# **Introduction to GAMA-platform Toward a traffic model**

**Benoit Gaudou**, (Univ. Toulouse 1, IRIT), benoit.gaudou@ut-capitole.fr

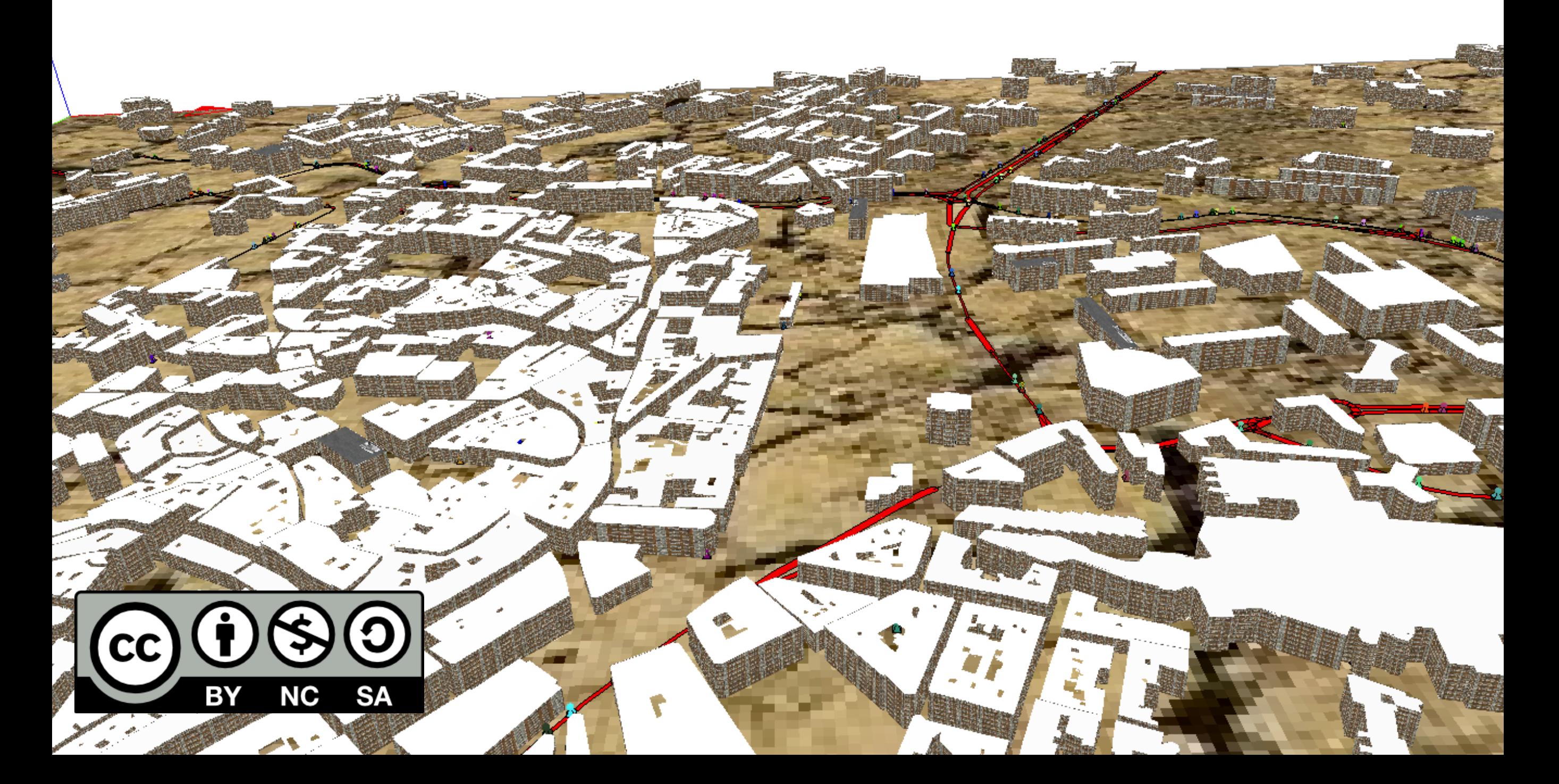

# **Introduction to GIS data and its management in GAMA**

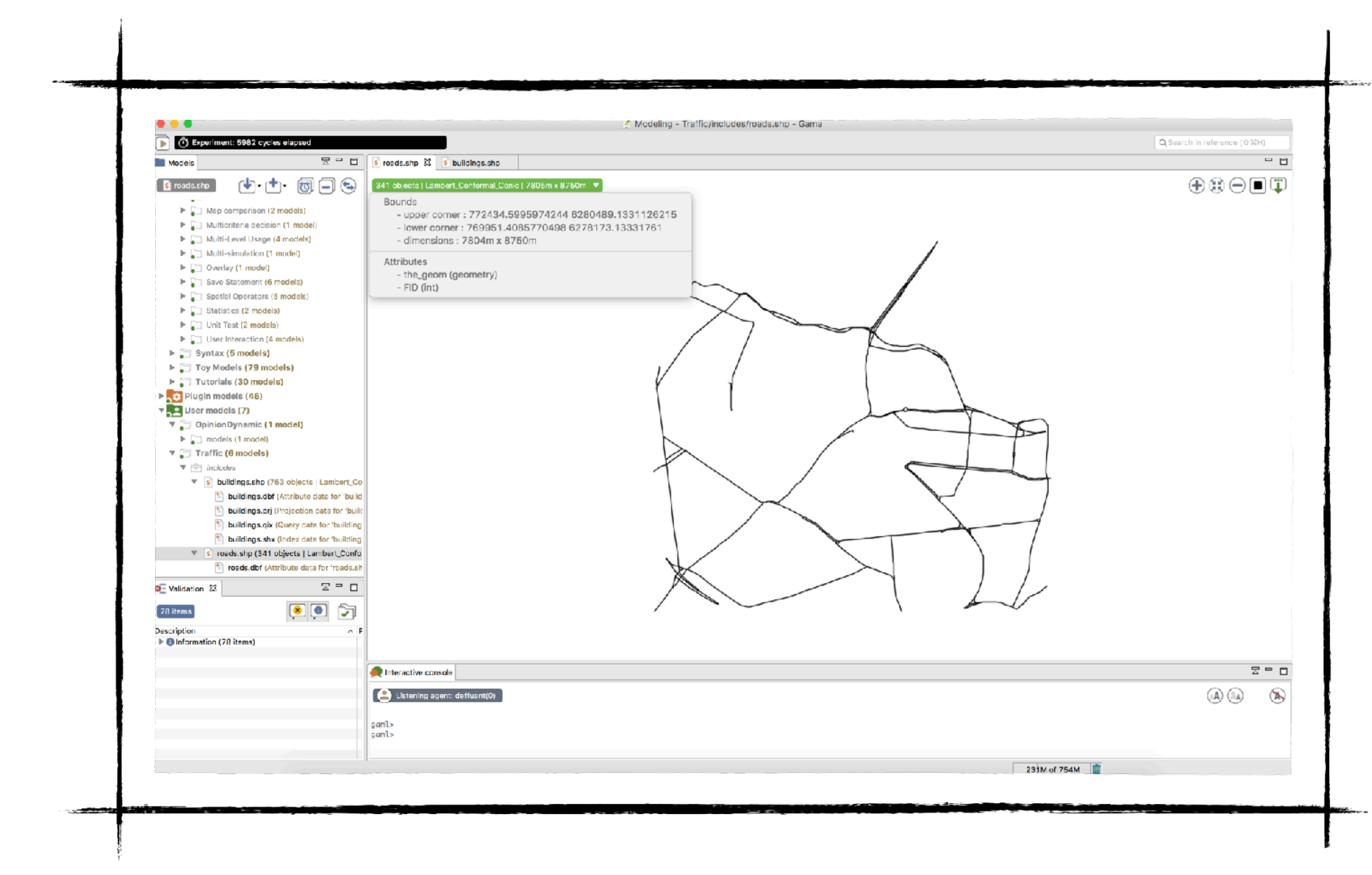

### **What are Geographic Information Systems (GIS)?**

A computer system designed to capture, store, manipulate, analyse, manage, and present all types of geographical data.

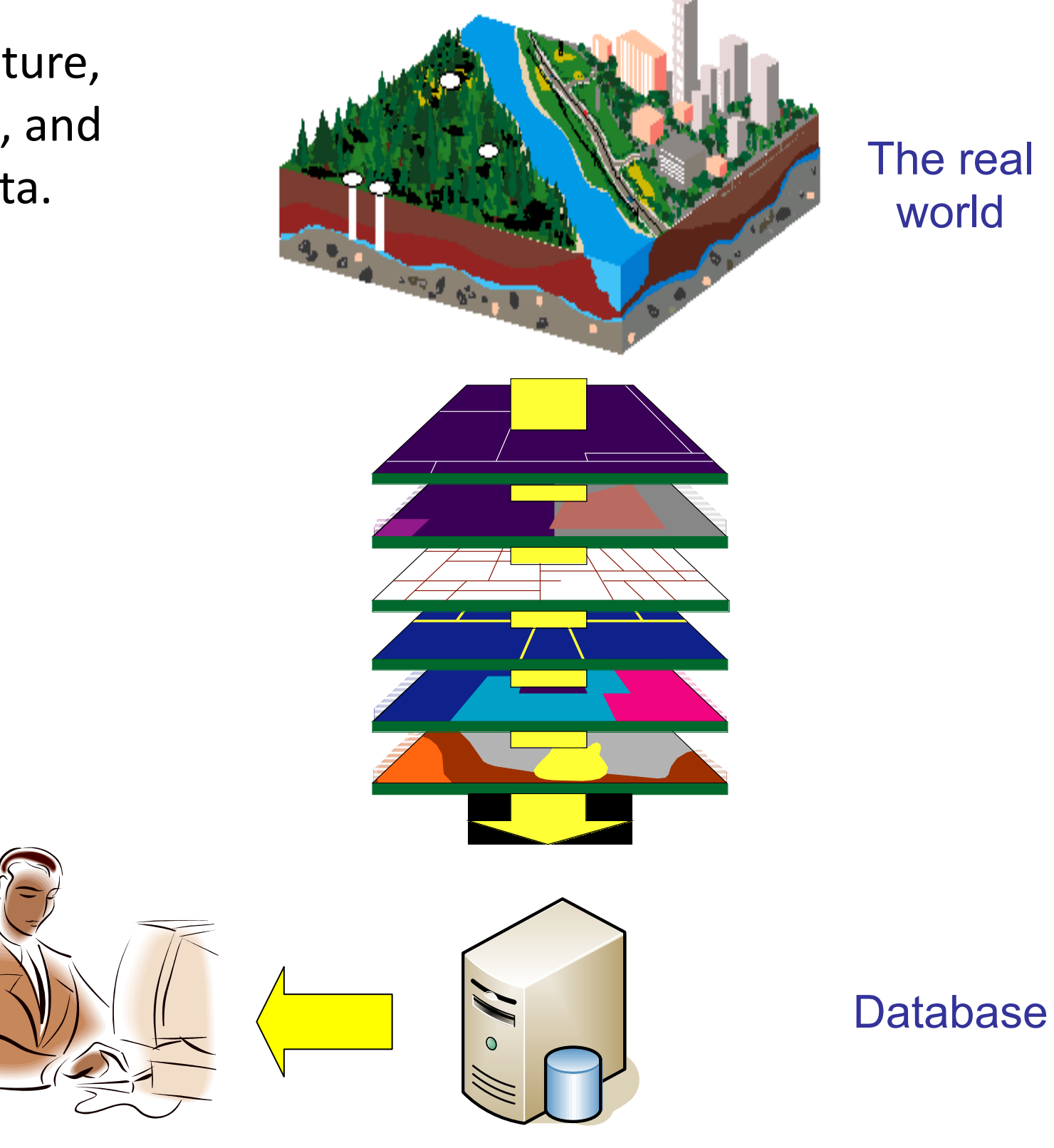

## **Representation of geographical data**

- **Raster** (grid or image): A geographical phenomena is represented as a partition (in cells) of the geographical space. Each cell has one or several attributes that define its content.
- **Vector**: A geographical phenomena is represented by one or several geometric primitives (point, line, polygons), described by a list of coordinates and an interpolation function. A classic vector format filed is the **shapefile**: it is composed of 4 main files: .shp, .dbf, .shx, .prj

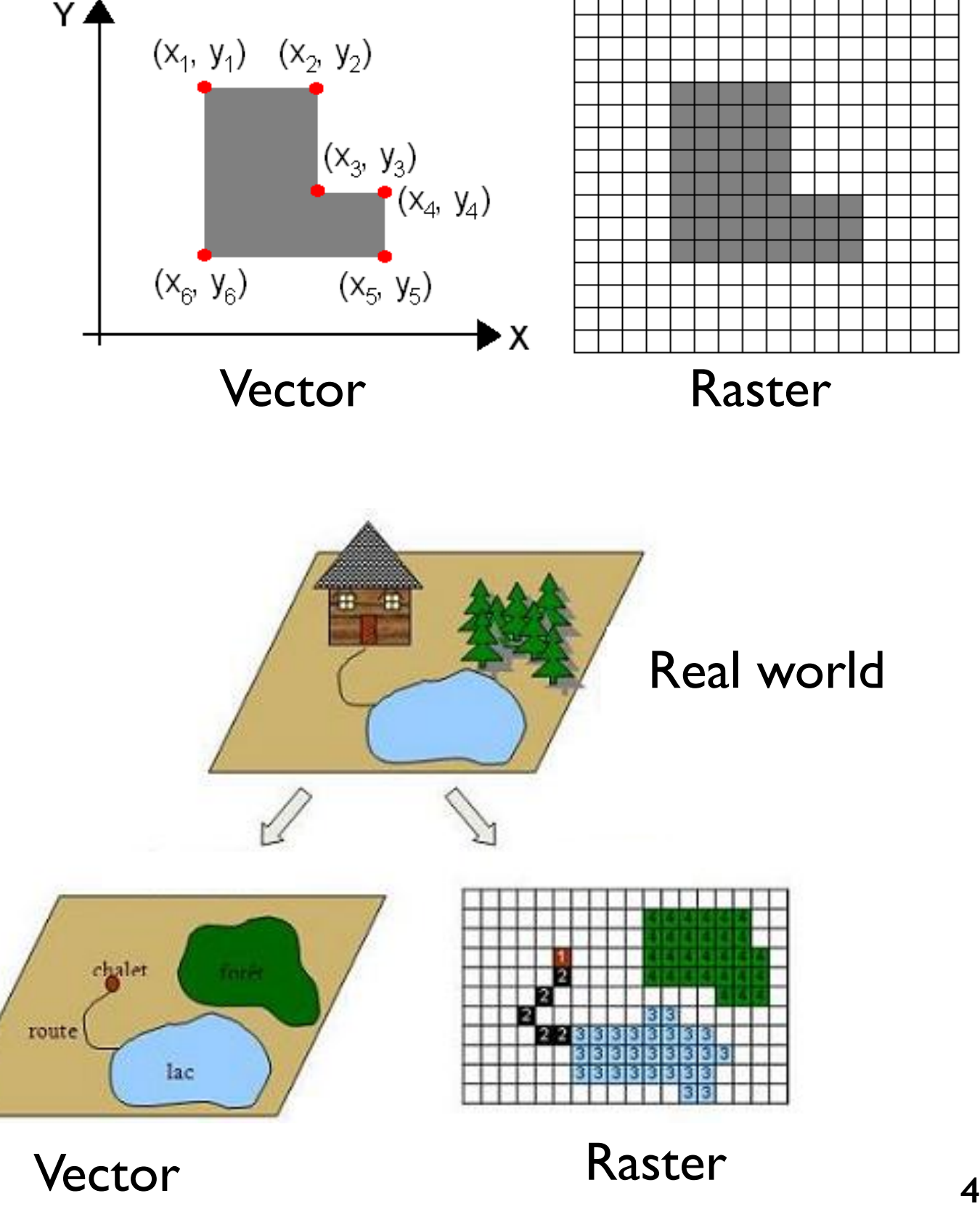

### **Attribute data – non spatial data**

- In raster datasets, information associated with each unique value of a raster cell.
- In vector dataset, data stored in a table and linked to each object by a unique identifier

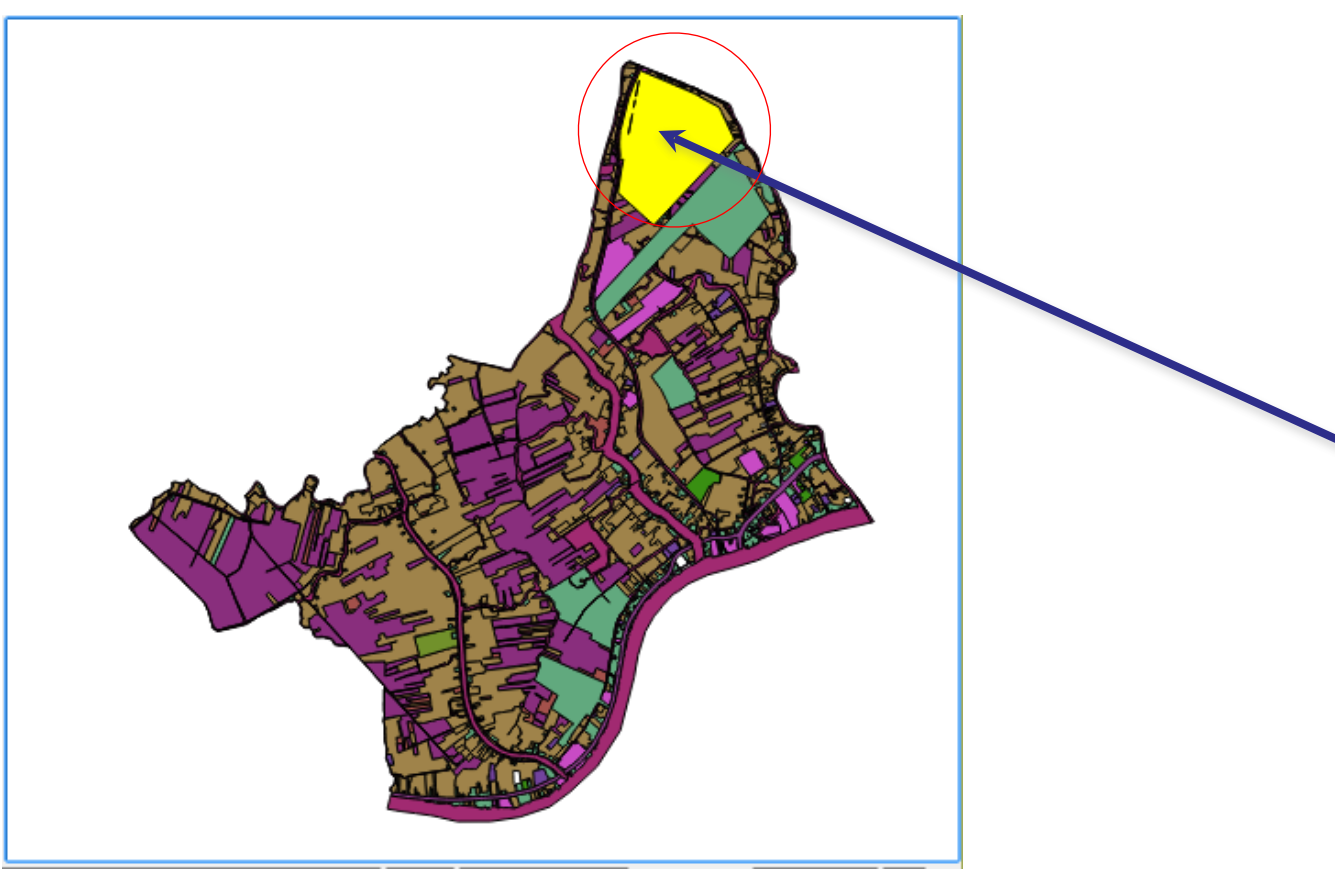

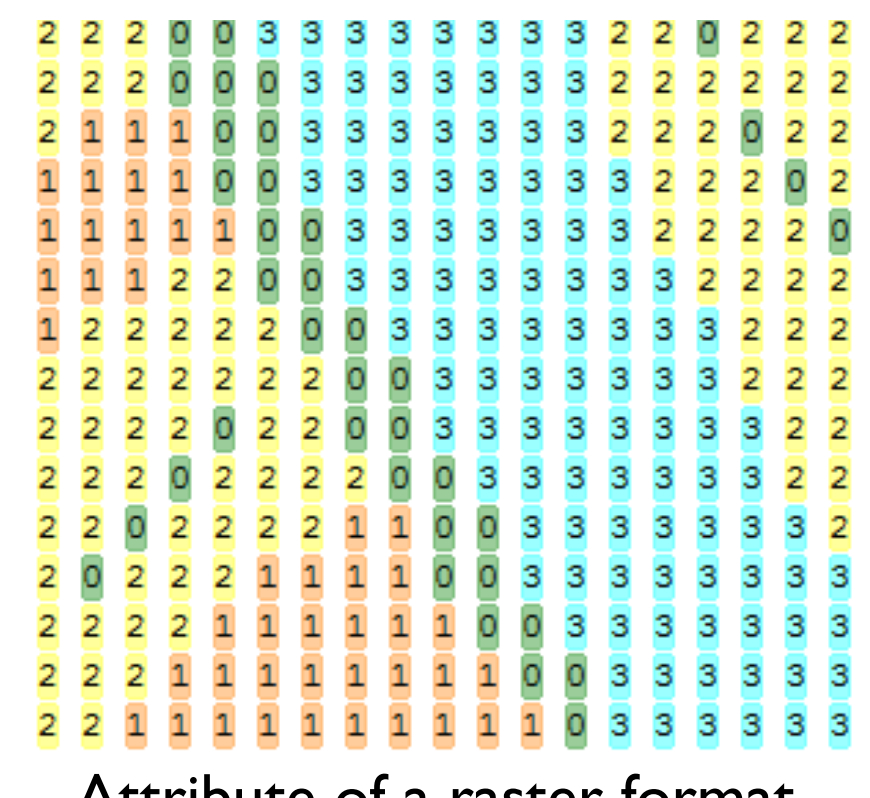

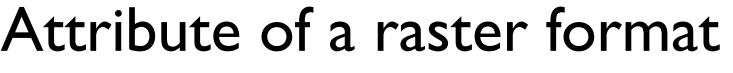

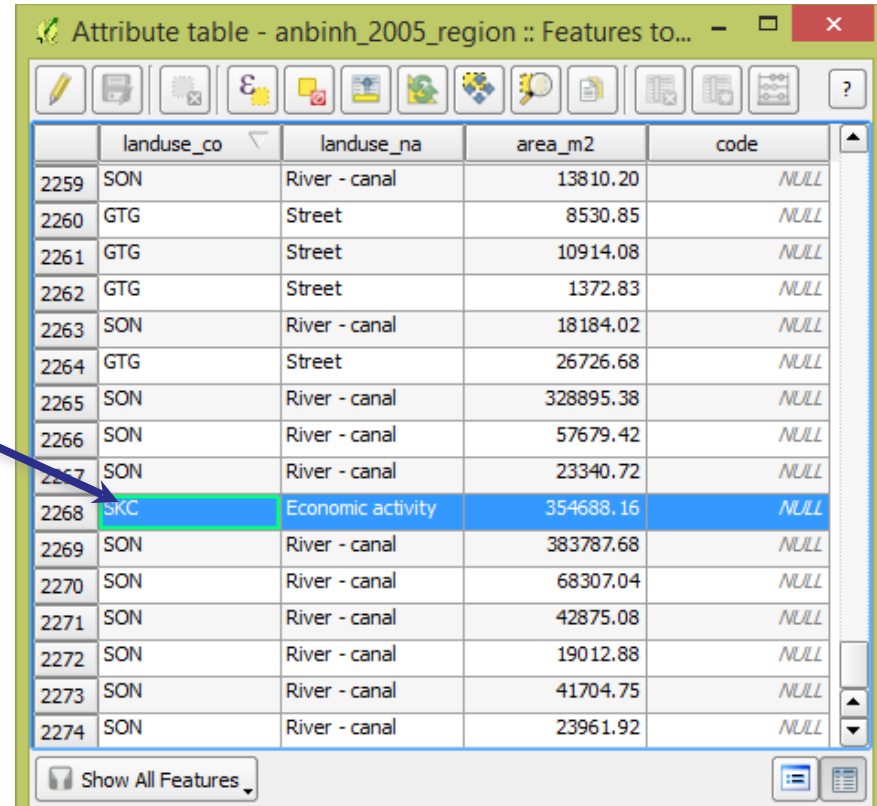

Attribute of vector format

## **GAMA provides many features to manage GIS data and vector geometries**

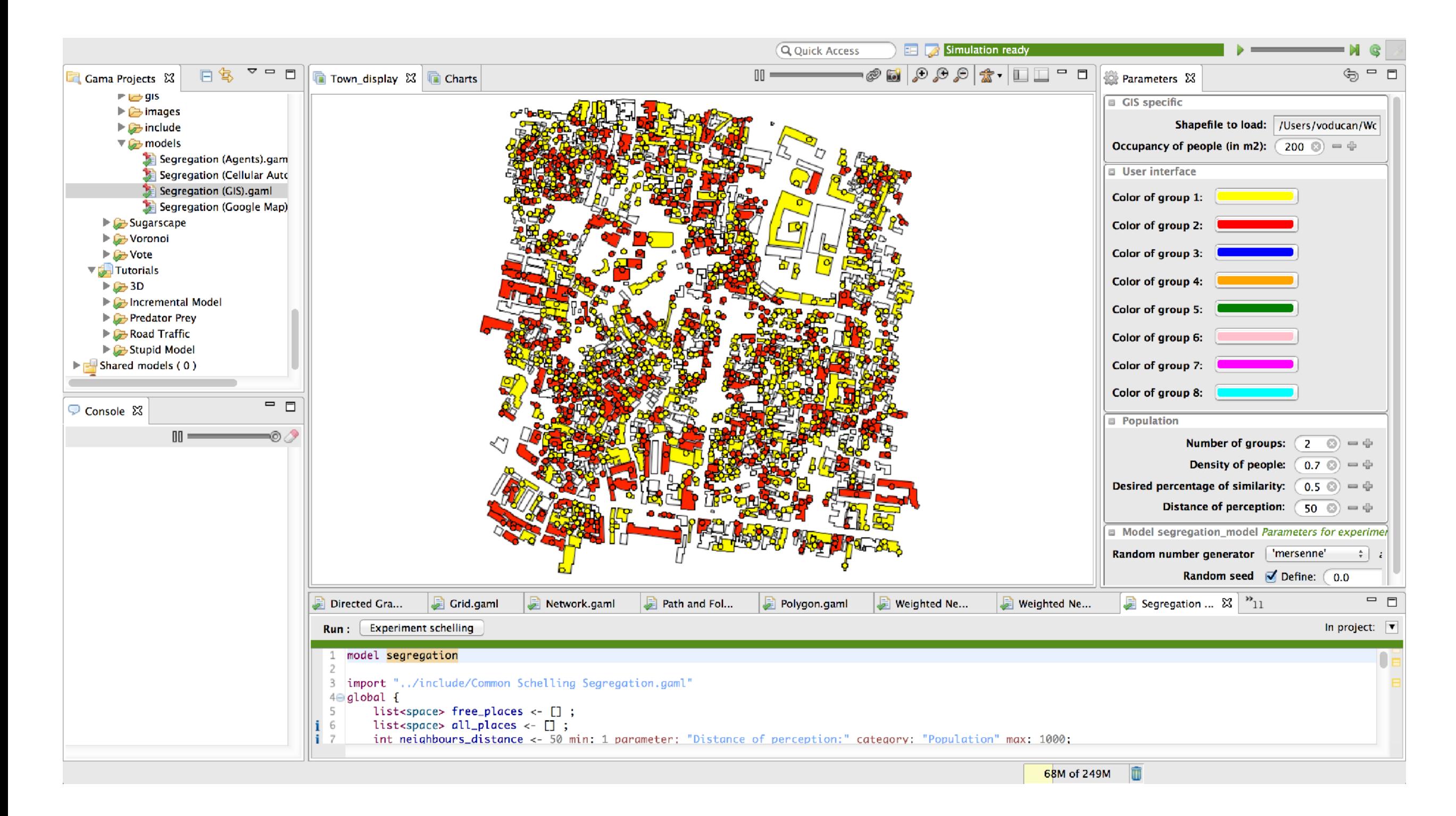

## **GAMA allows modellers to display shape files and**  attributes information

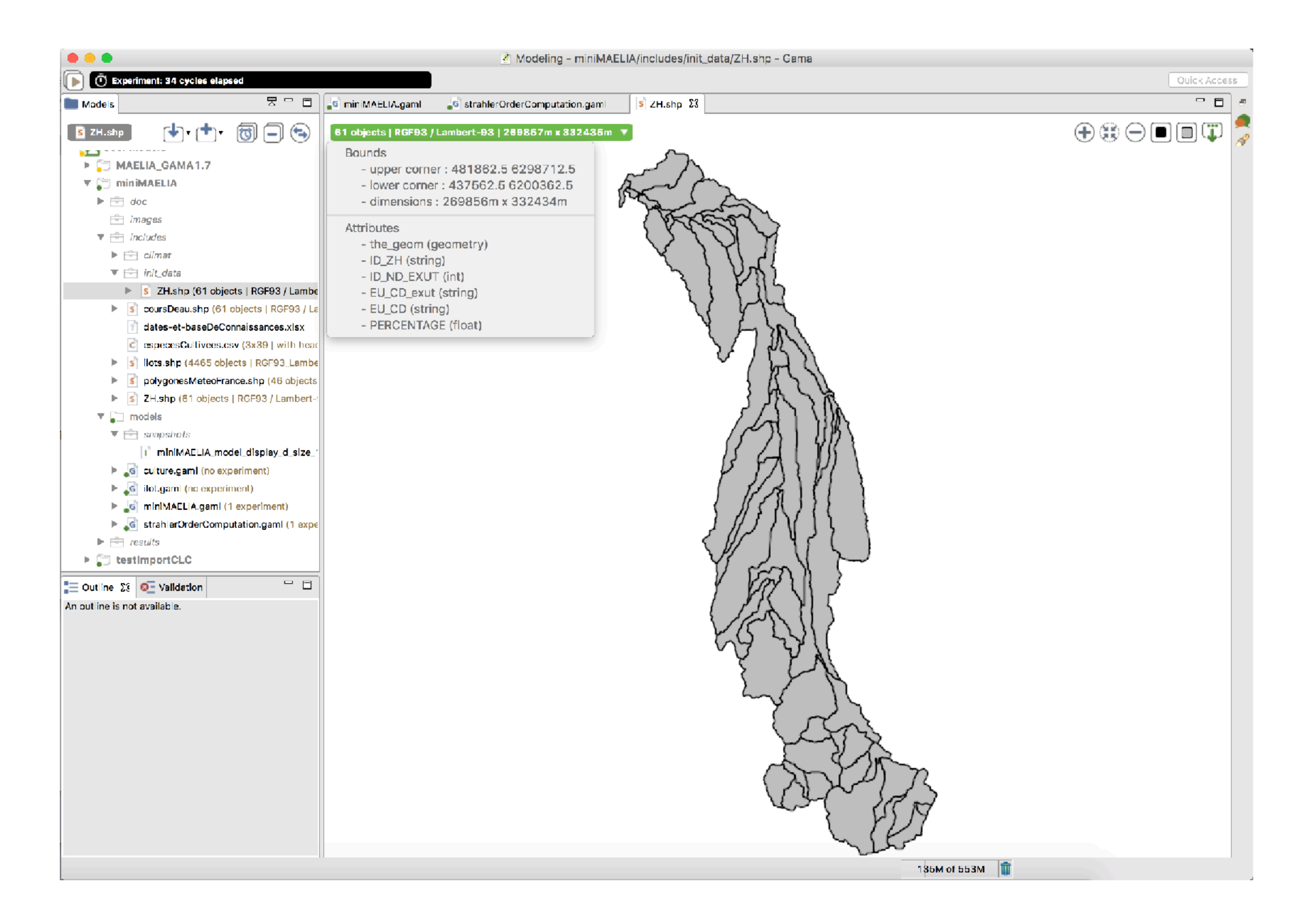

### **Every agent in GAMA has a geometry (its shape).**

An agent's geometry can be:

- a **point** (default),
- a **polyline**,
- a **polygon** or
- a complex geometry (2D-3D)

An agent geometry is accessible through GAML thanks to the "shape" built-in attribute.

World agent (<< global>> species) have also a "shape" built-in attribute which define the shape of environment

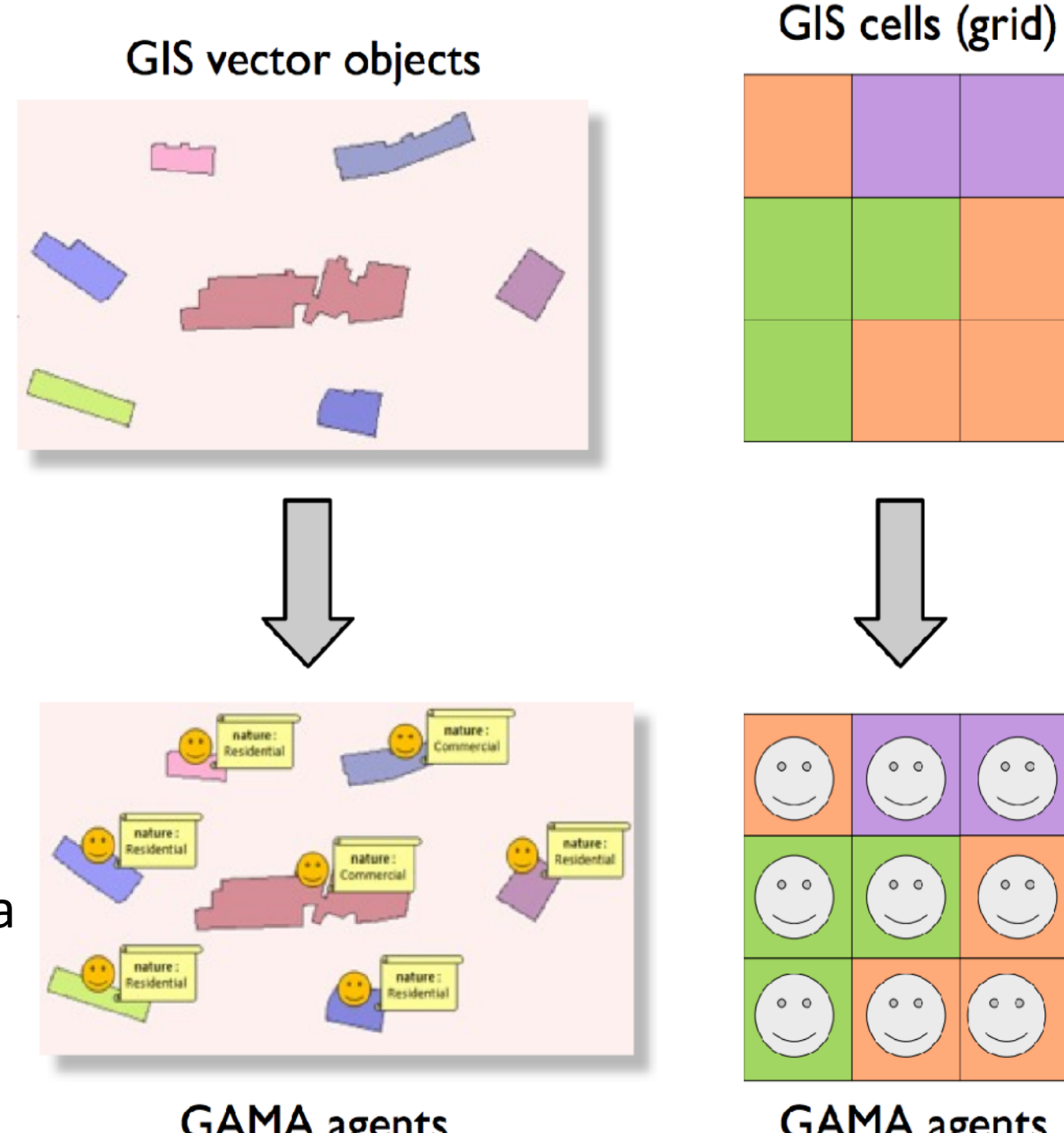

**GAMA** agents **Continuous topology** 

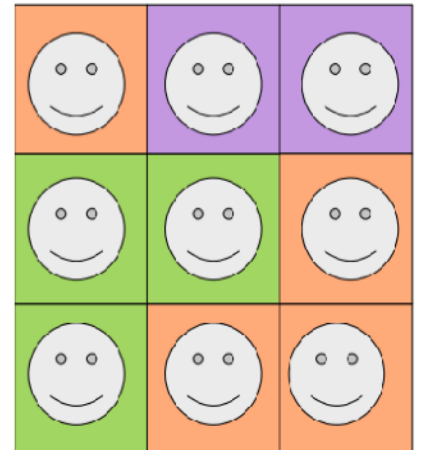

**GAMA** agents **Grid topology** 

### **Agents can be created directly from GIS shapefile**

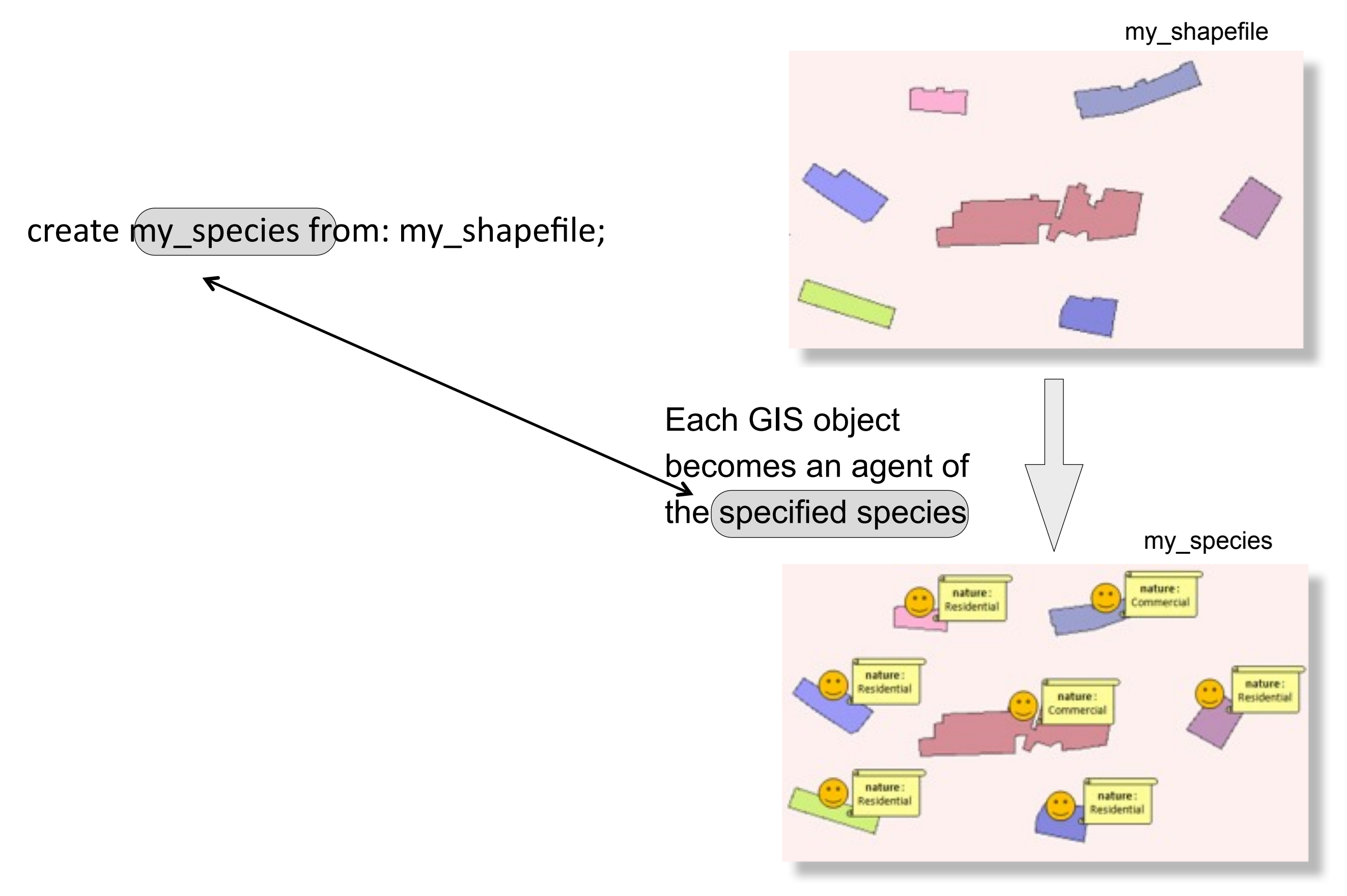

## **The shape of the "world" agent represents the global environment of a model**

By default, a model global environment is a 2D square space of 100m x 100m

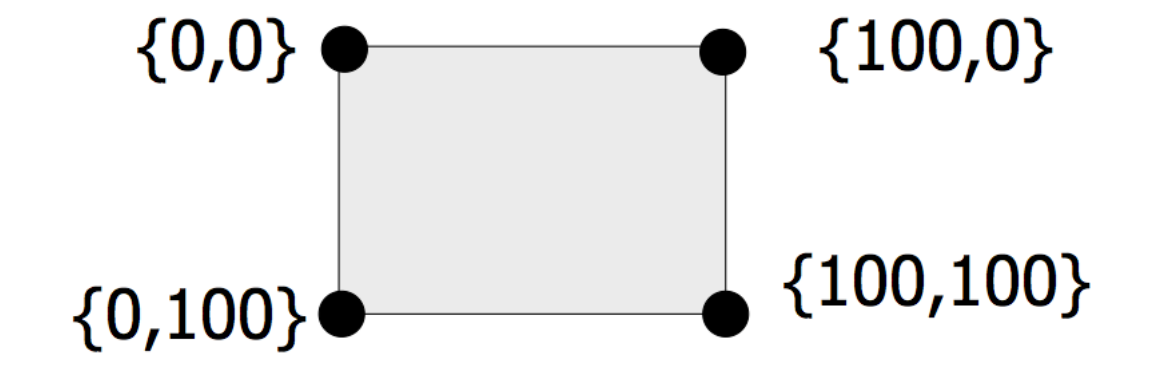

**It is also possible to redefine the global environment using a shapefile or asc file.**

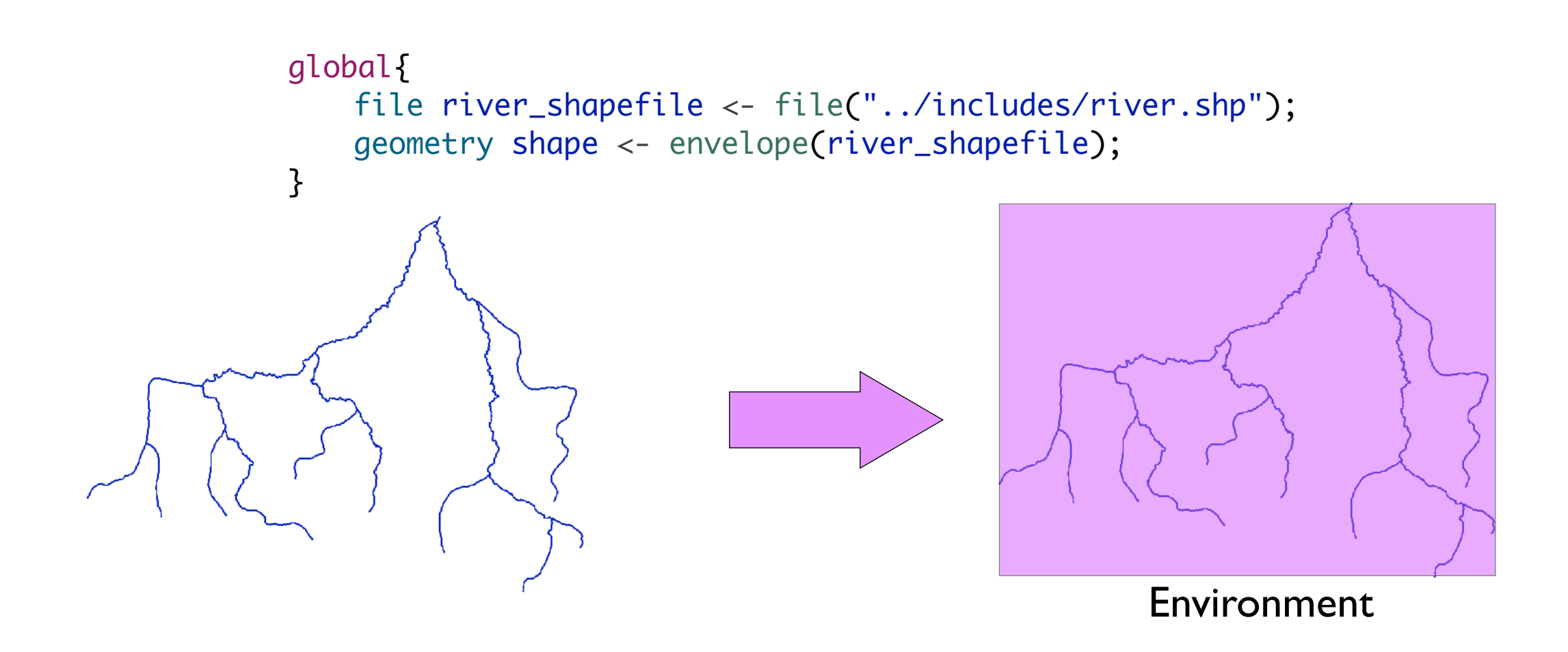

### **Introduction to a simple traffic simulation**

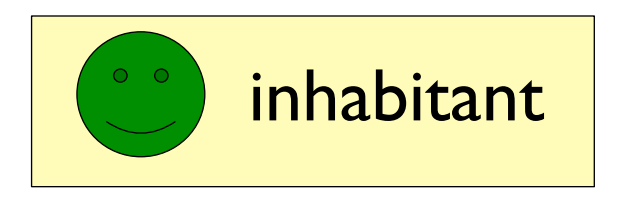

Inhabitants move from one building to another one on a road network.

> In a building, they will stay for some time: at each simulation step, they have a probability to leave (proba\_leave)

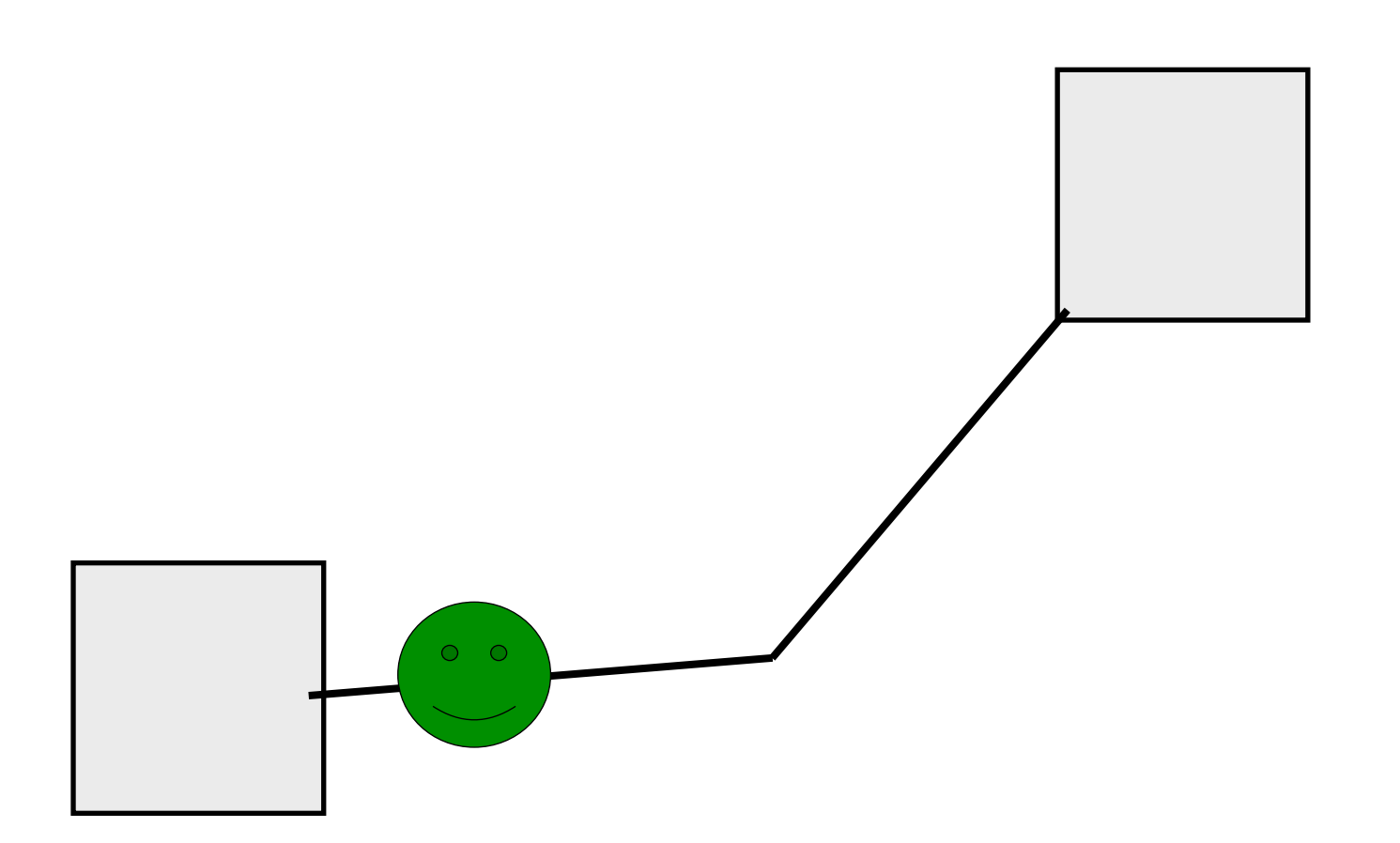

# **Step 1: definition of building and road agents**

#### **Objectives:**

- Definition of building and road species
- Creation of building and road agents
- Display agents

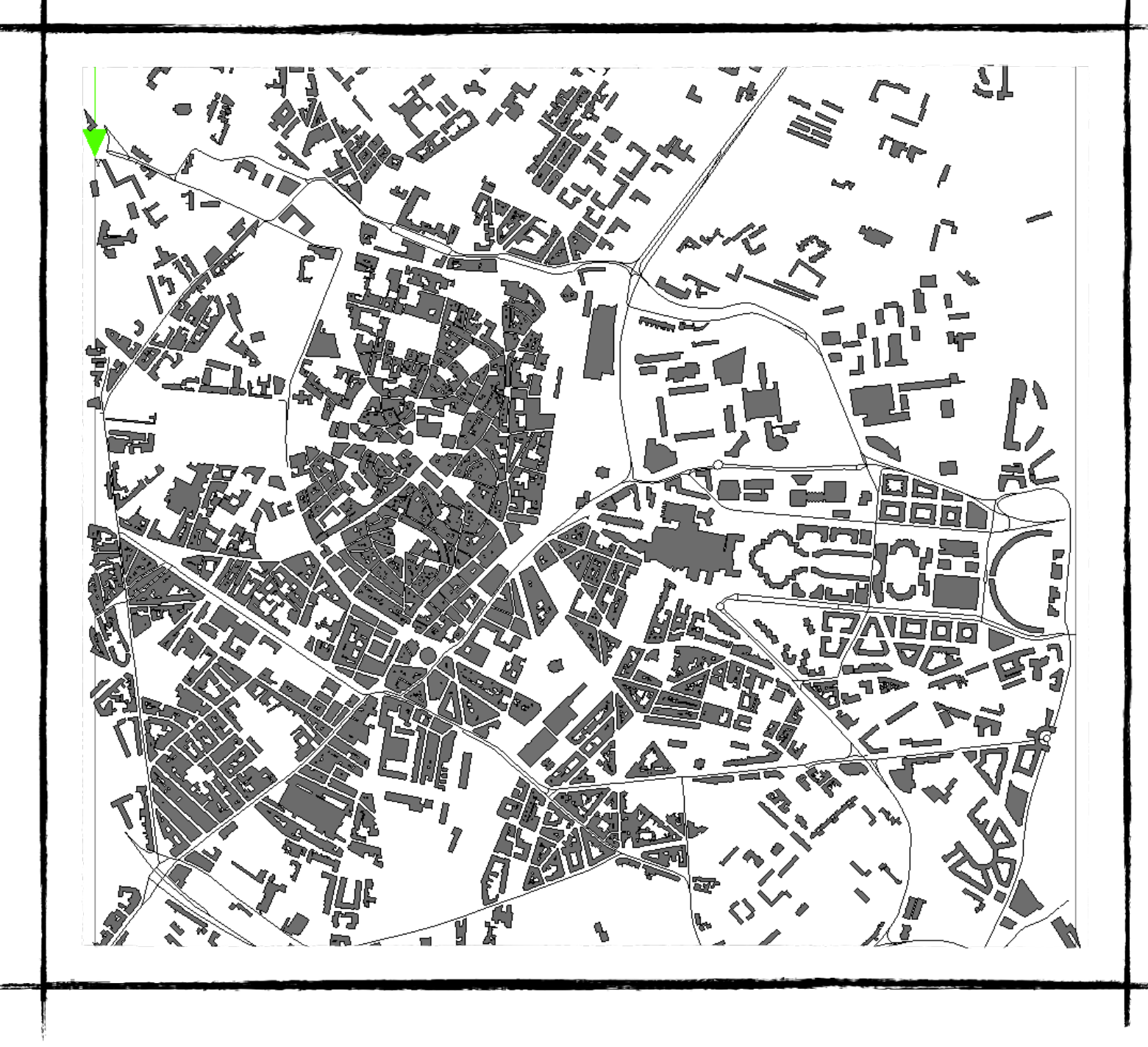

### **Definition of the** *building* species

**TO DO:** define the *building* species, with an aspect called "geom" drawing the shape of the agent with a grey color.

#### **Answer:**

```
species building {
  aspect geom {
     draw shape color: #gray;
  }
}
```
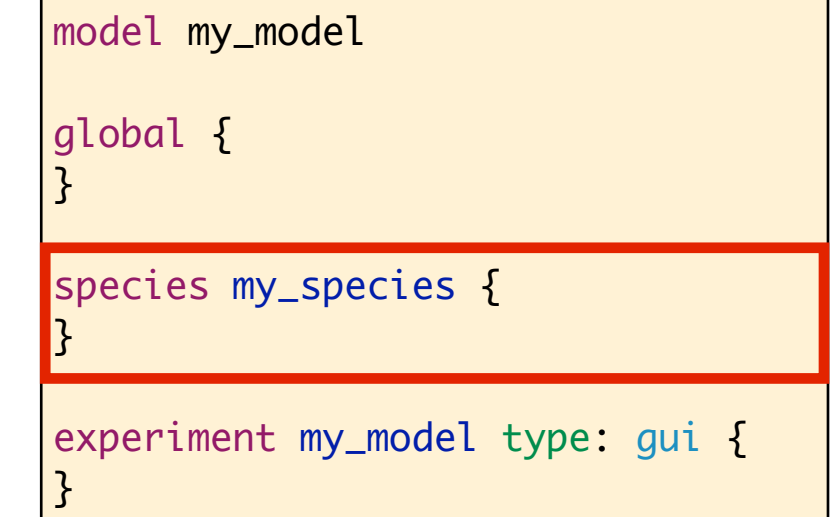

The agent geometry is accessible get through the *shape* attribute.

### **Definition of the** *road* **species**

**TO DO:** define the *road* species, with an aspect called "geom" drawing the shape of the agent with a black color.

#### **Answer:**

```
species road {
  aspect geom {
     draw shape color: #black;
  }
}
```
We have defined the building and road species. **Next step:** creation of the *building* and *road* agents !

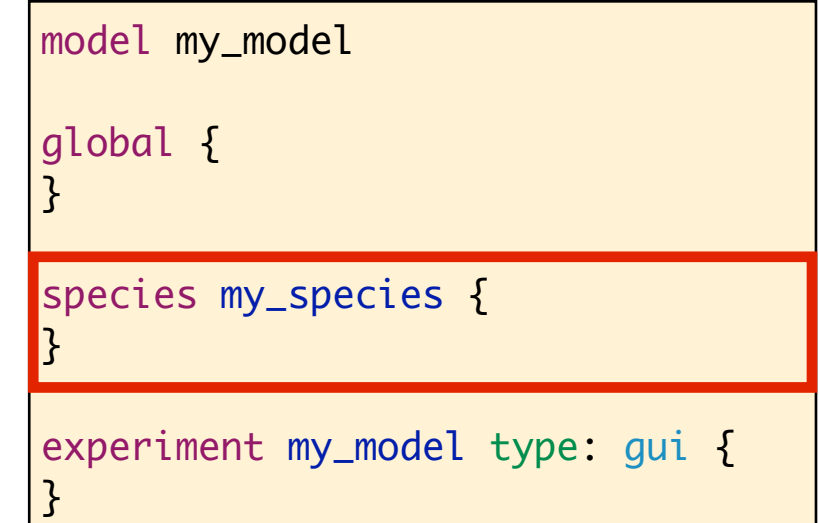

### **Definition of the shape files**

**TODO:** define 2 new global variables (with the file type) getting as value the shape file of buildings (resp. roads). Use the last on to redefine the environment size.

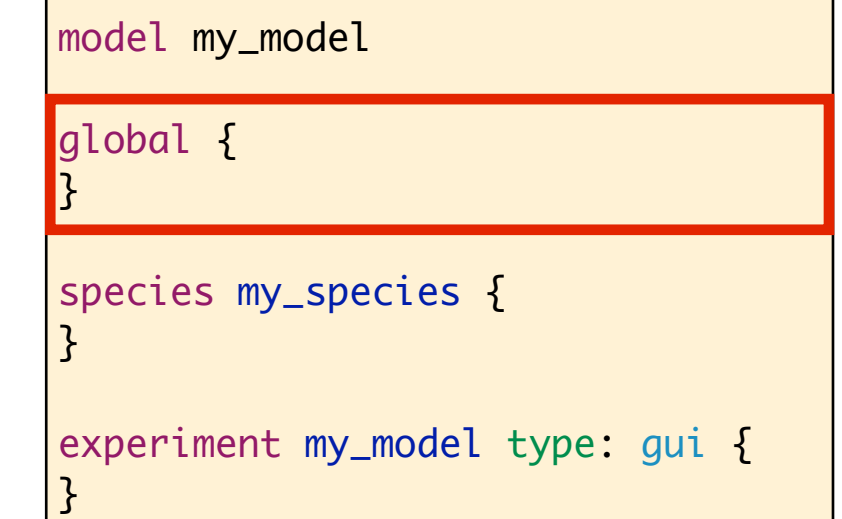

#### **Answer:**

```
global {
  file shapefile_buildings <- file("../includes/buildings.shp");
   file shapefile_roads <- file("../includes/roads.shp");
   geometry shape <- envelope(shapefile_roads);
```
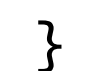

...

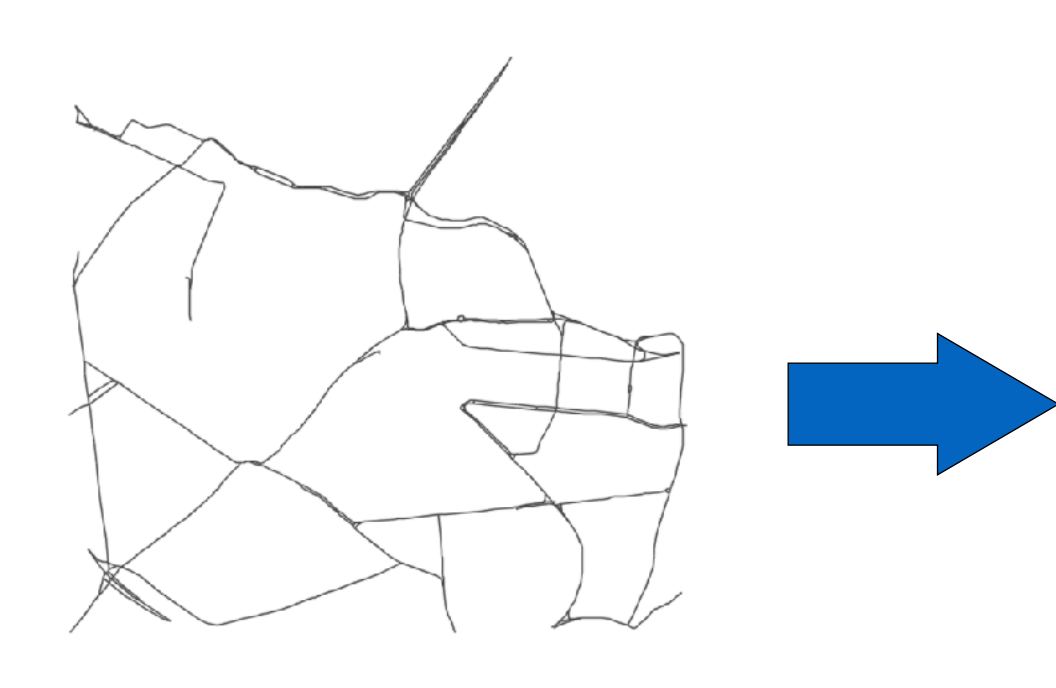

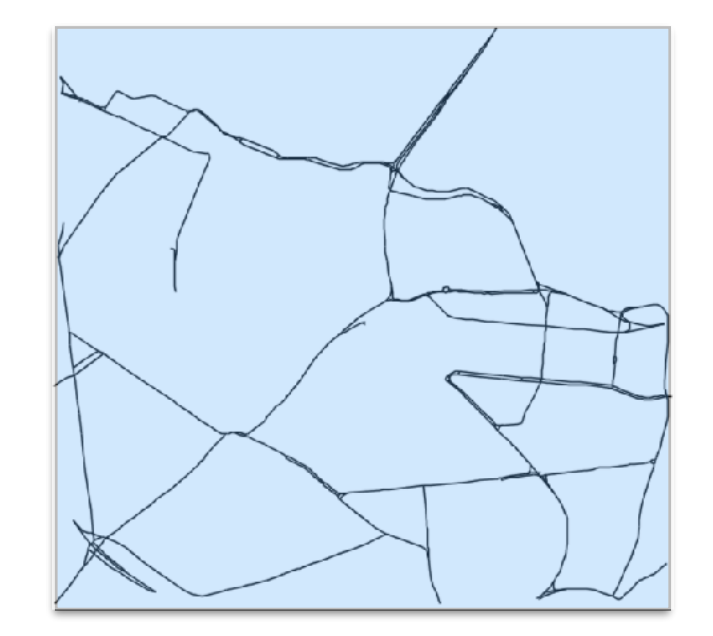

#### Environnement

### **Creation of building and road agents**

**TODO:** define an *init* section (in the global) to create building and road agents from the 2 shapefiles.

#### **Answer:**

```
global {
   //variables
   init {
      create building from: shapefile_buildings;
      create road from: shapefile_roads;
   }
   ...
}
```
We have created building and road agents. **Next step:** display them !

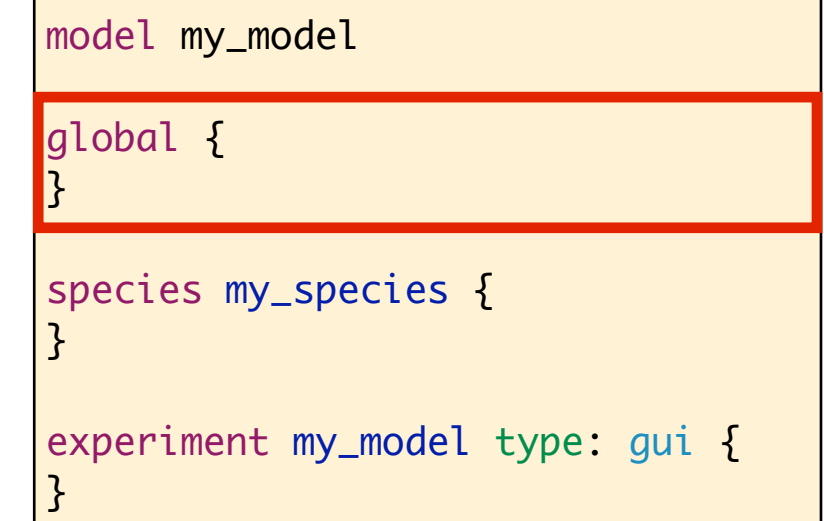

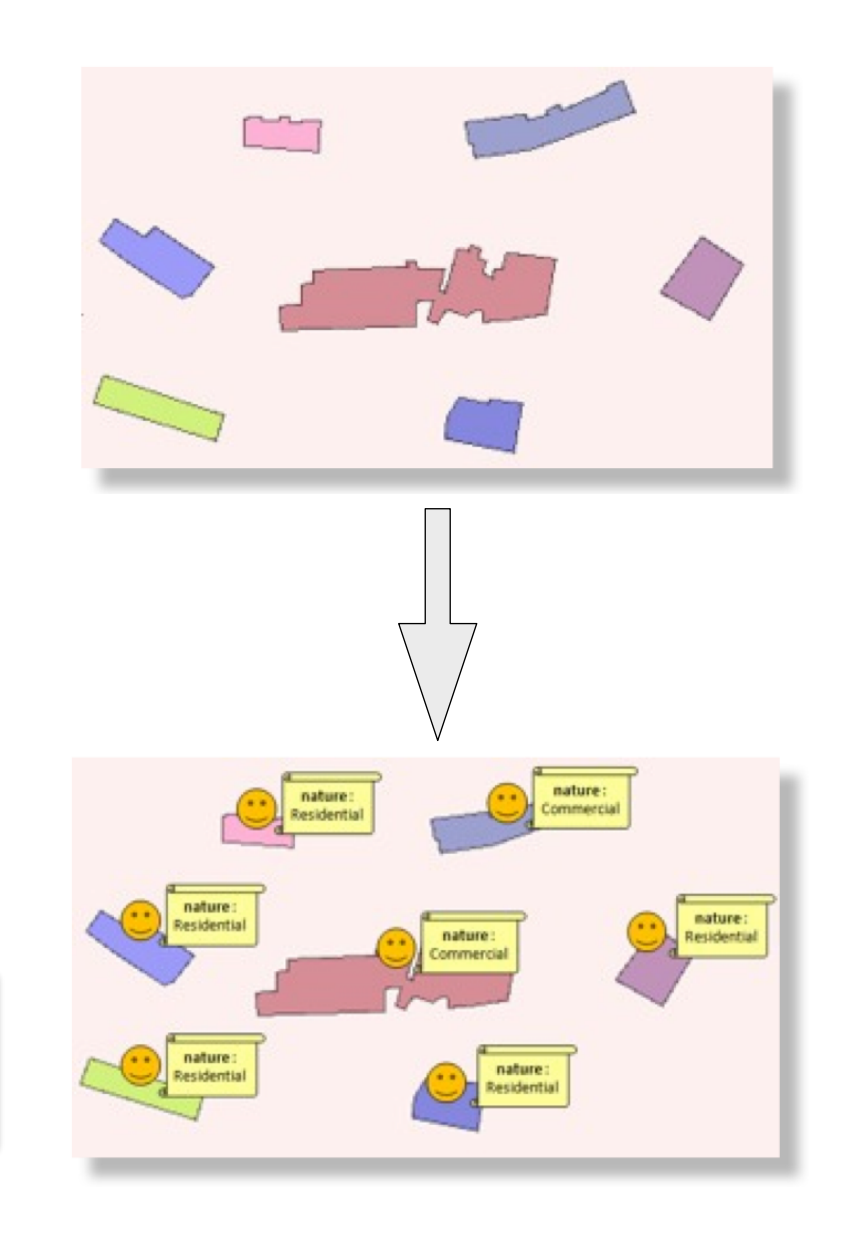

## **Display building and road agents**

**TODO:** add *building* and *road* agents in a display (named "map") with their aspect.

### model my\_model global { } species my\_species { } experiment my\_model type: gui { }

```
experiment traffic type: gui {
   output {
      display map {
         species building aspect: geom refresh: false;
         species road aspect: geom;
      }
   }
}
```
### **End of step 1**

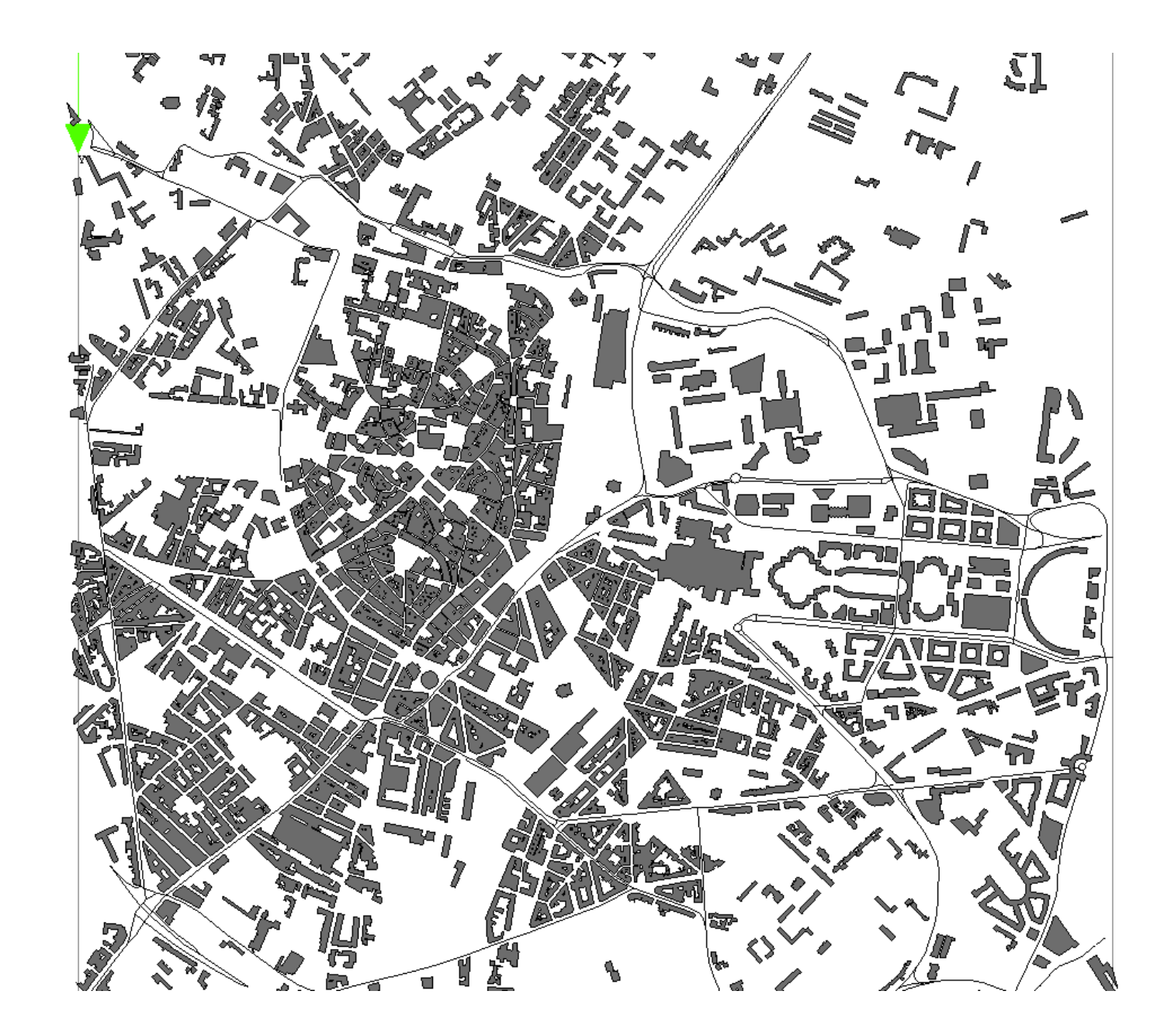

We will define now the *inhabitant* species.

# **Step 2: definition of inhabitant agents**

#### **Objectives:**

- Definition of the *inhabitant* species
- Creation of *inhabitant* agents
- Display agents

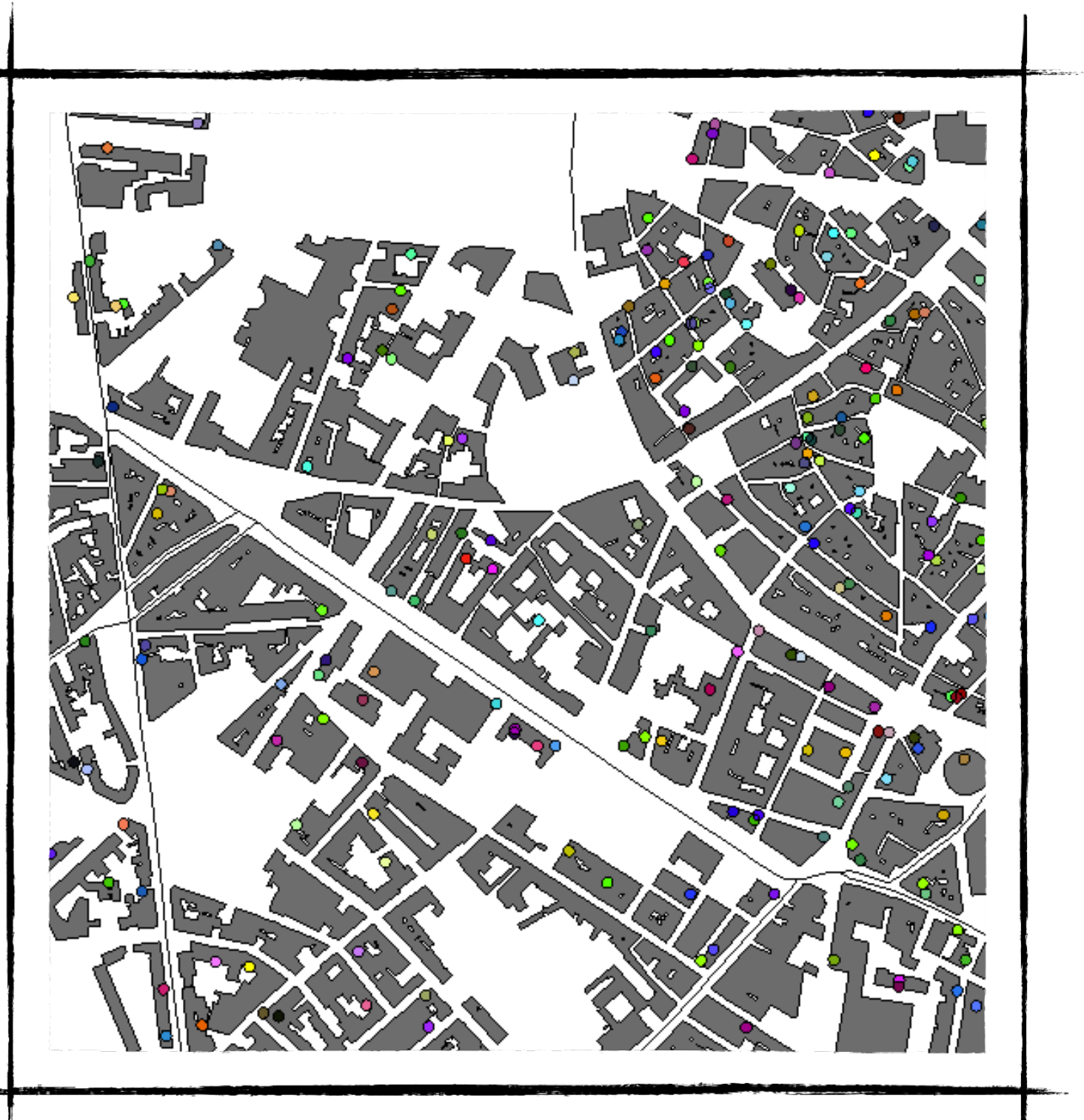

# **Definition of the inhabitant species**

**TODO:** define an *inhabitant* species with the moving skill and 3 attributes:

- *target* (type = point)
- *proba leave* (type = float, init value= 0.05)
- *speed* (type = float, init value = 5 km/h)
- *color* (type = rgb, init value = random color)

Its aspect will be a circle (radius = 5m) with the color *color*.

### **Answer:**

```
species inhabitant skills: [moving]{
   point target;
   rgb color <- rnd_color(255);
   float proba_leave <- 0.05; 
   float speed <-5 #km/#h;
  aspect circle {
      draw circle(5) color: color;
   }
}
```
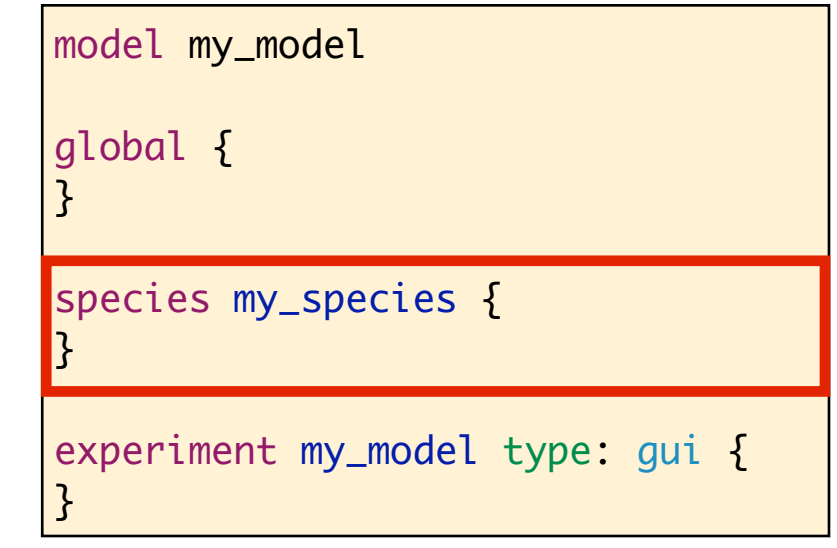

A *skillI* is a plugin (written in Java) giving new variables and actions to agents.

With the *moving* skill*,* agents get new attributes (*speed*, *heading*, *destination*) and actions (*follow*, *goto*, *move*, *wander*) supplémentaires

> the operator **rnd\_color**(255) returns a random color

### **Creation of inhabitant agents**

**TODO:** create 1000 inhabitant agents and locate them in a building.

#### **Answer:**

```
global {
   //variables
   init {
       //creation of buildings and roads
       create inhabitant number: 1000{
            location <- any_location_in(one_of(building));
        }
   }
    ...
\left\{\n \begin{array}{ccc}\n \cdots & \cdots & \cdots \\
 \vdots & \ddots & \vdots \\
 \end{array}\n\right.
```
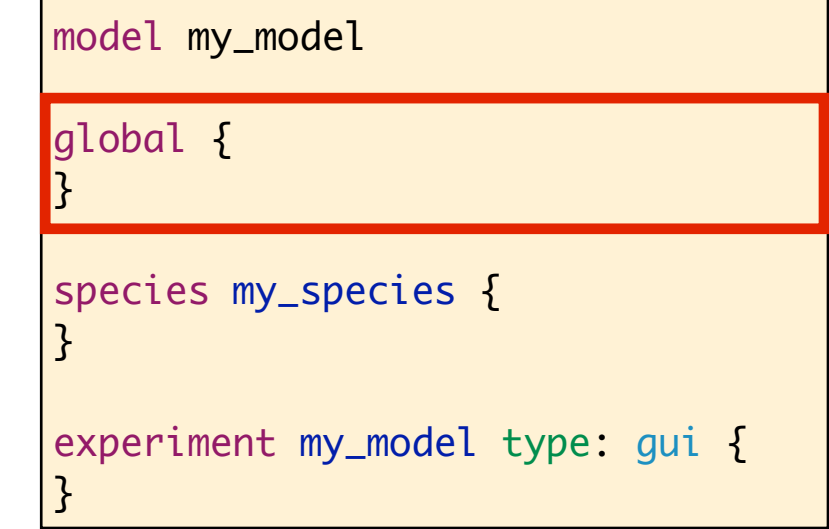

**any\_location\_in(a\_geometry)**  returns a random location inside a geometry

### **Display of inhabitant agents**

**TODO:** add inhabitants to the map display with their circle display.

#### model my\_model global { } species my\_species { } experiment my\_model type: gui { }

```
experiment traffic type: gui {
   output {
      display map type: opengl{
         species building aspect: geom refresh: false;
         species road aspect: geom refresh: false;
         species inhabitant aspect: circle;
      }
   }
}
```
### **End of step 2**

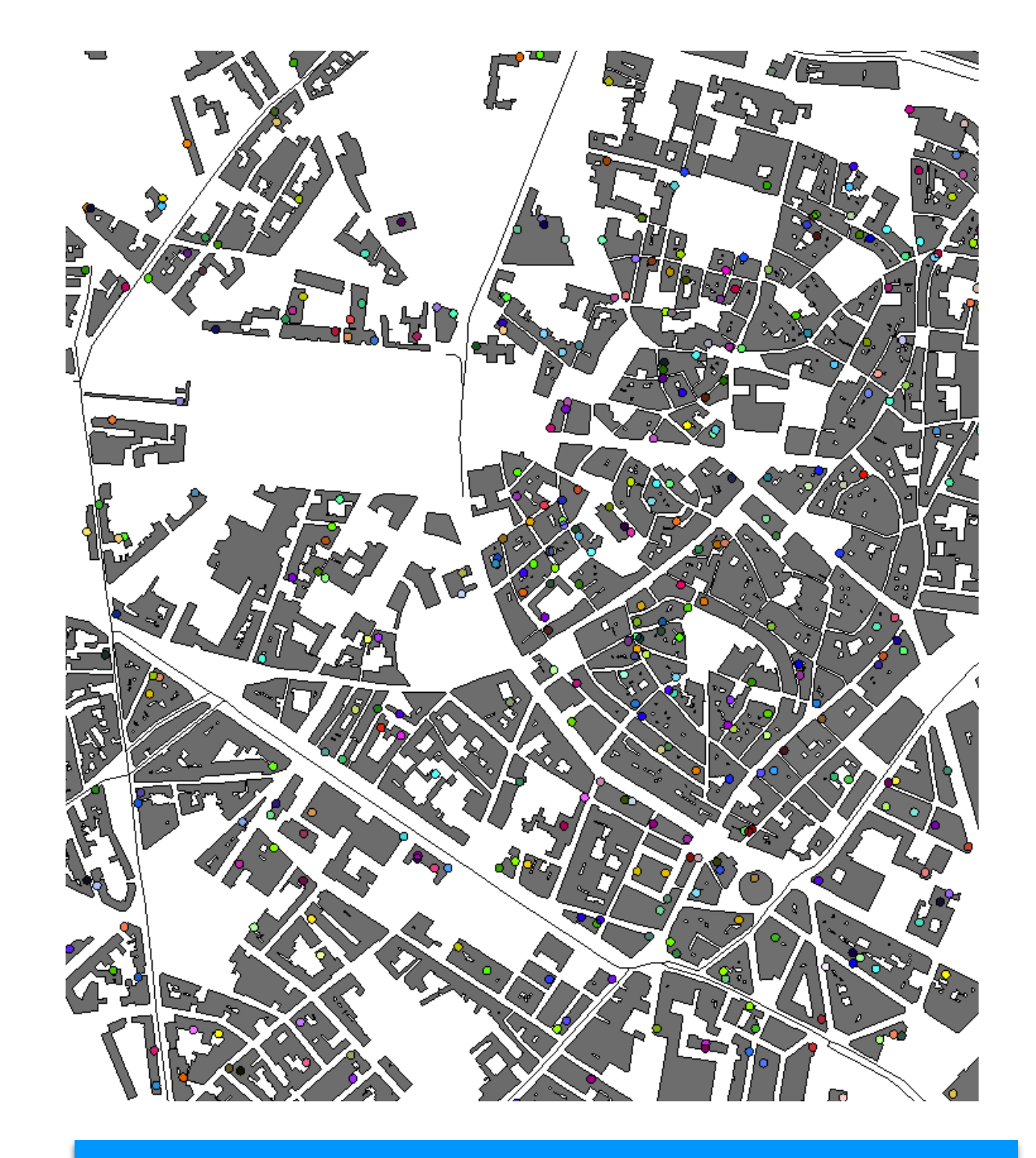

Now we will define inhabitant agents' behaviour.

# **Step 3: definition of inhabitant agents' behaviour**

#### **Objectives:**

- Creation of the road network
- Creation of *inhabitant* agents' behaviours:
	- leave buildings
	- move on the graph

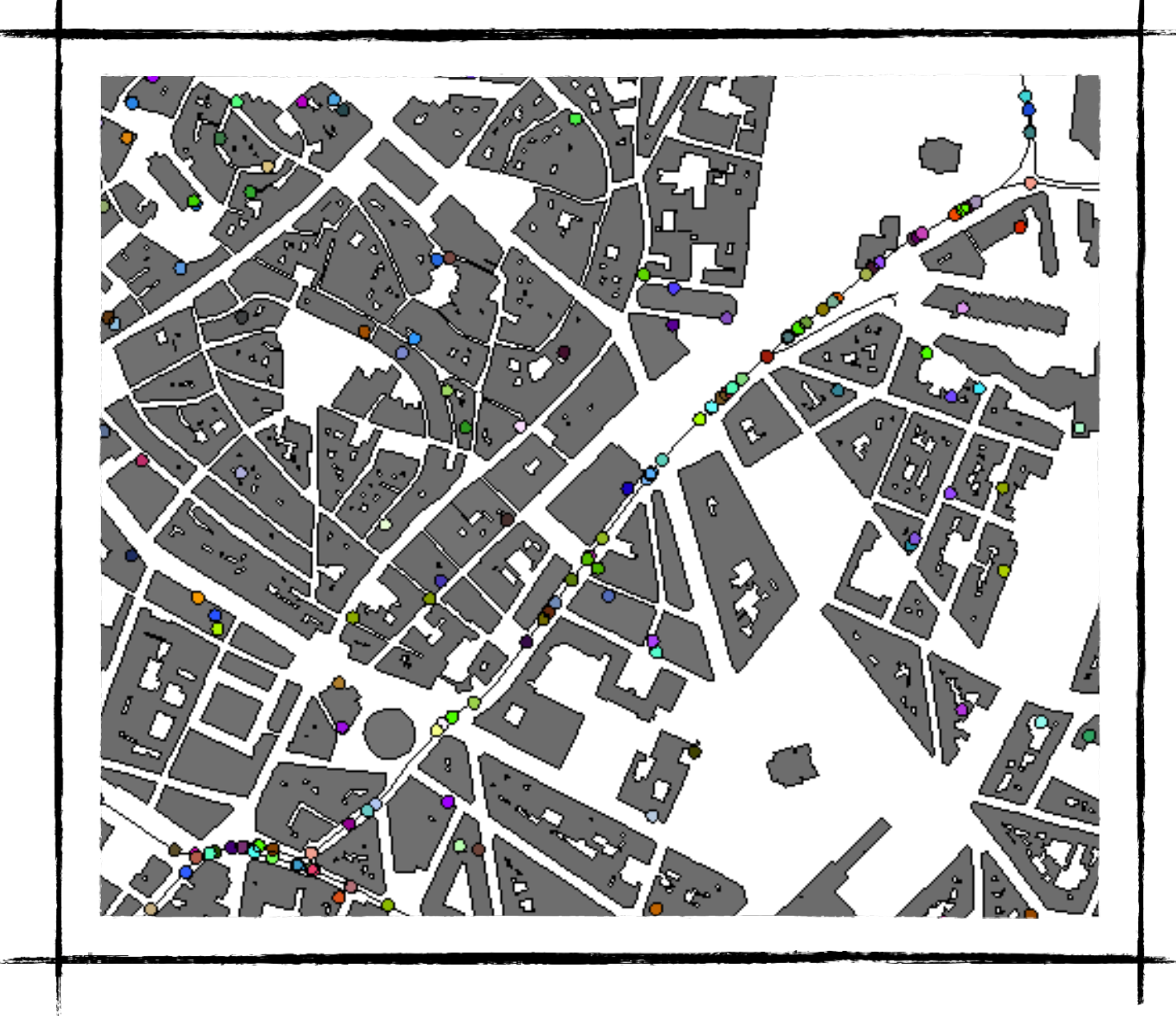

# **Definition of the road network**

**TODO:** define a new global variable road\_network and initialise it in the global init block (with a graph created from the road agents).

```
global {
          // other variables
          graph road_network;
          init {
              create building from: shapefile_batiments;
              create road from: shapefile_routes;
              create inhabitant number: 1000{
                 location <- any_location_in(one_of(building));
        }
               road_network <- as_edge_graph(road);
          }
       }
The operator as_edge_graph(list of 
polylines) builds a graph from a list of 
           polylines.
```
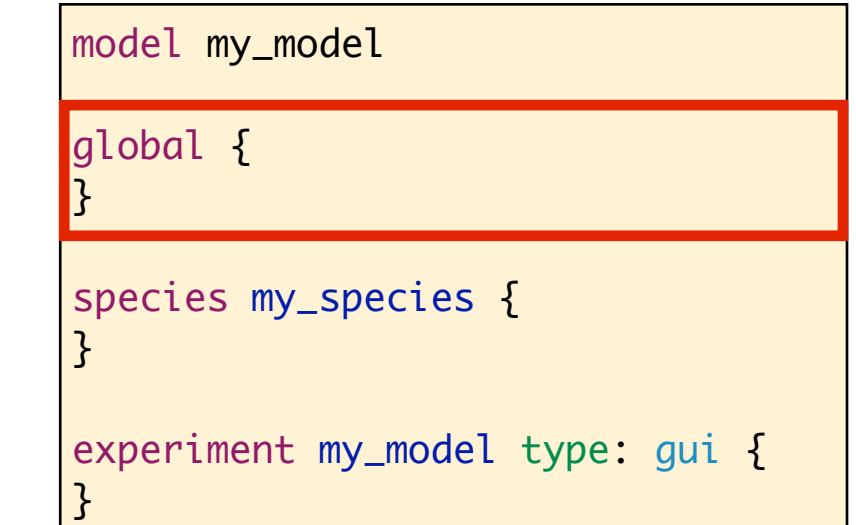

### **Inhabitant agents' behaviour**

inhabitant

Inhabitants move from one building to another one on a road network.

They move if and only if they have a target.

In a building, they will stay for some time: at each simulation step, they have a probability to leave (proba\_leave)

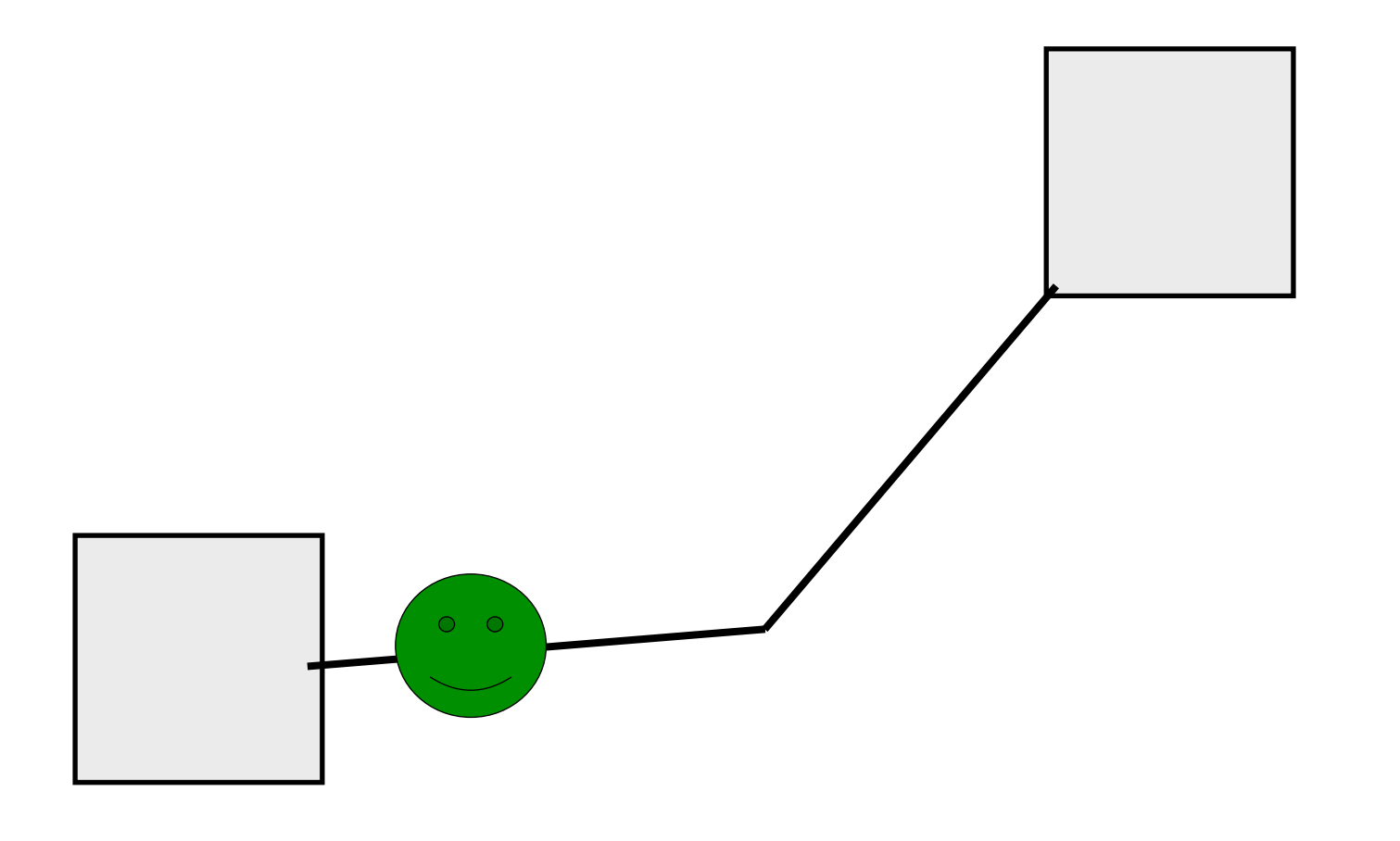

## *inhabitant s***pecies:** *leave* **reflex**

**TODO:** define a new reflex (named leave) for inhabitant species:

- it is activated whether the agent does not have a target and given a probability *proba\_leave*
- the agent chooses as new target a random location in a random building

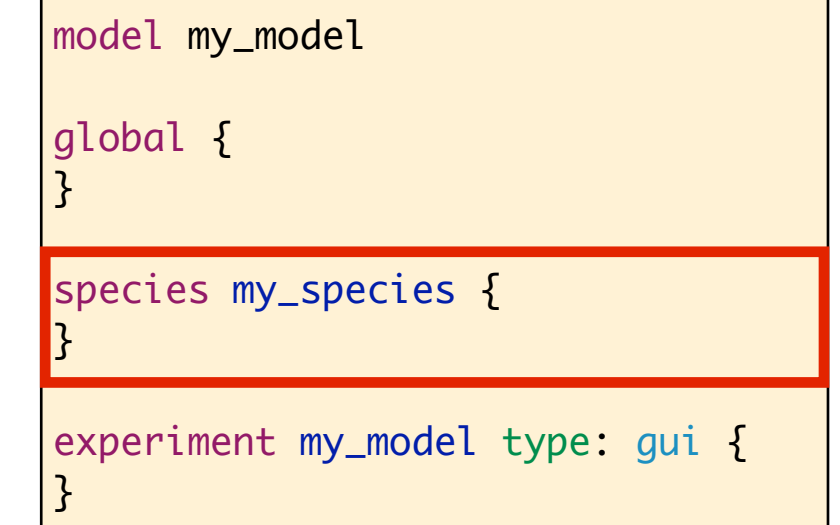

```
species inhabitant skills: [moving]{
   //definition of variables
   reflex leave when: (target = nil) and (flip(proba_leave)) {
      target <- any_location_in(one_of(building));
   }
   //aspect
}<br>}
```
## *inhabitant s***pecies:** *move* **reflex**

**TODO:** define a new reflex (named *move*) for the *inhabitant* species:

- $-$  activated when the agent has a target
- the agent moves on the network toward its target
- when it reaches its target, it drops its target.

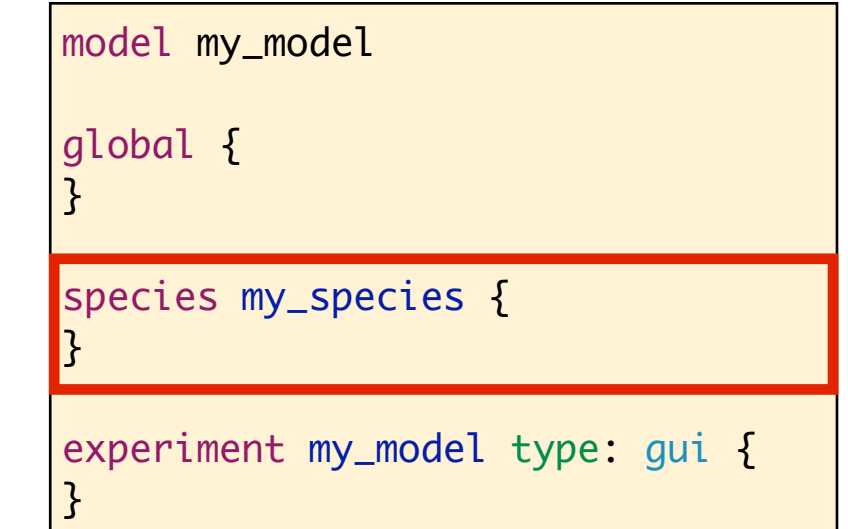

**28**

```
species inhabitant skills: [moving]{
   //definition of variables and reflex
   reflex move when: target! = nil {
       do goto target: target on: road_network;
       if (location = target) {
          target <- nil;
       }
   }
   //aspect
}
                                                    The goto action can only be used by 
                                                    inhabitant agents because they have 
                                                             the moving skill.
                                                   The goto action takes into account the 
                                                    speed built-in inhabitant variable and 
                                                          the step global variable.
```
# **Modification of the simulation step** duration

**Remark:** agents move very slowly (more precisely, in 1 simulation step, they move on a short distance)

**TODO:** set the duration of 1 simulation step to 10 seconds.

#### **Answer:**

```
global {
   //definition of global variables
   float step <- 1#mn;
   ...
}
```
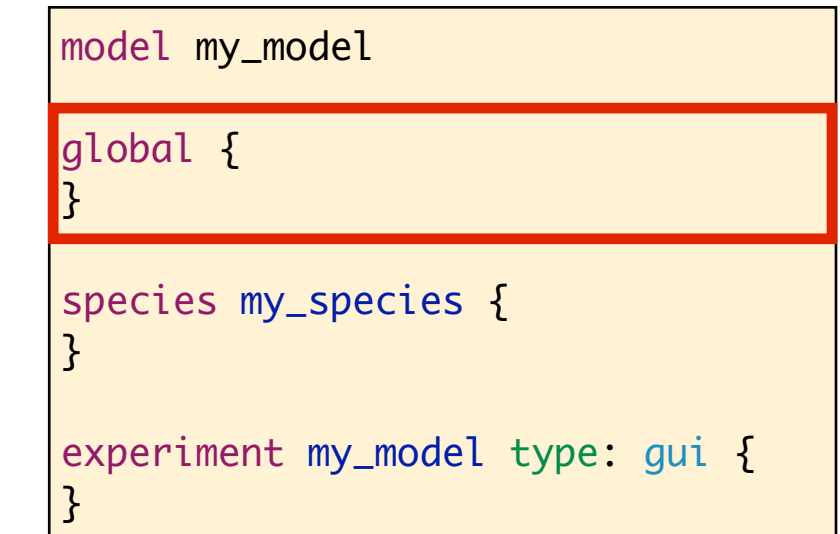

The symbol # can also be used for units (e.g. **#min**, **#m**, **#h** …)

**step** is a global built-in variable that represents the duration of 1 simulation step (default value  $= 1$  s)

Similarly **cycle** is a global built-in variable that contains the number steps for the simulation beginning.

### **End of step 3**

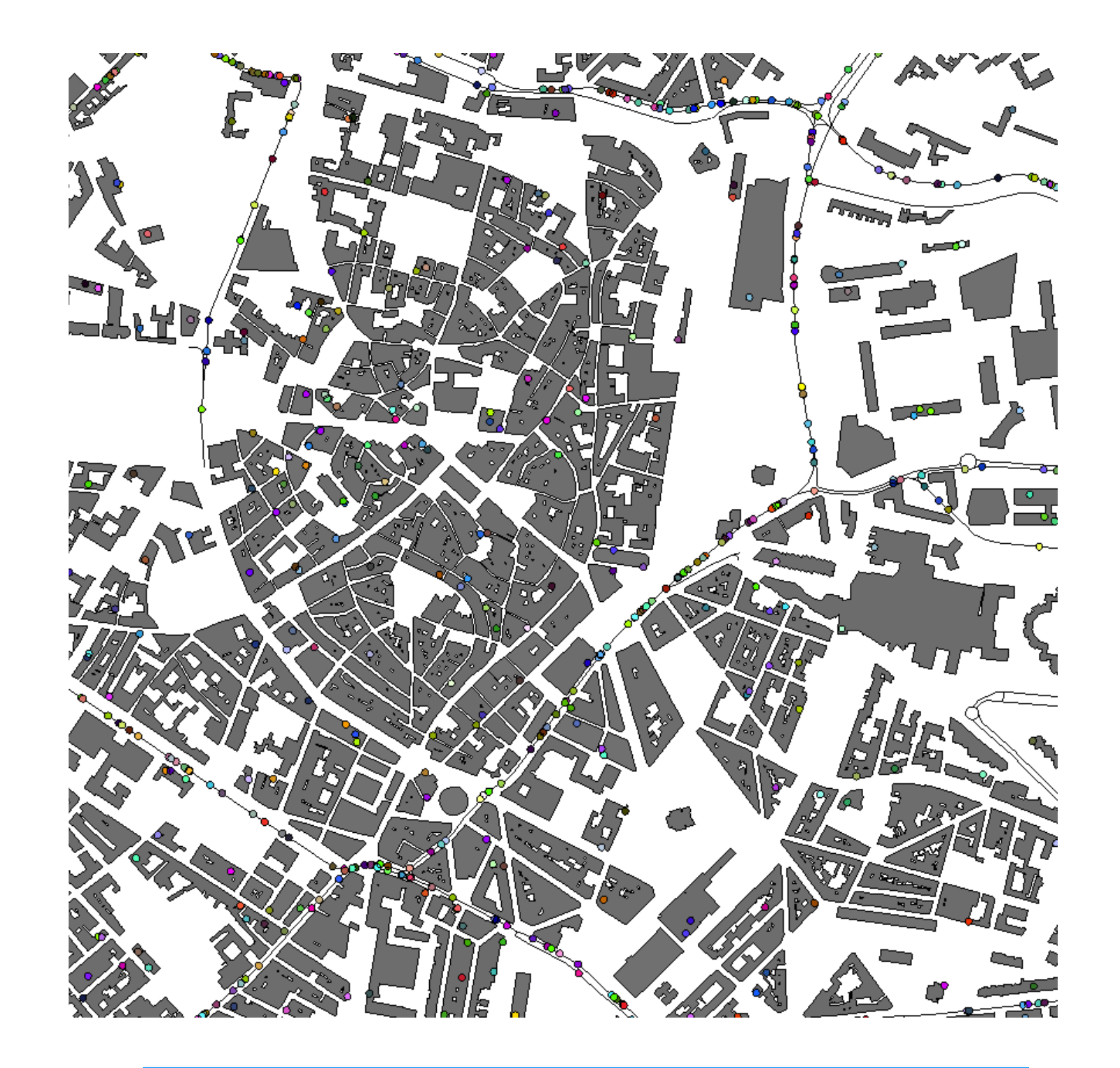

Now let take congestion into account!

# **Step 4: introduction of** congestion

#### **Objectives:**

- Make the roads "aware" of the state in terms of congestion
- Addition of a new reflex to update speed on roads

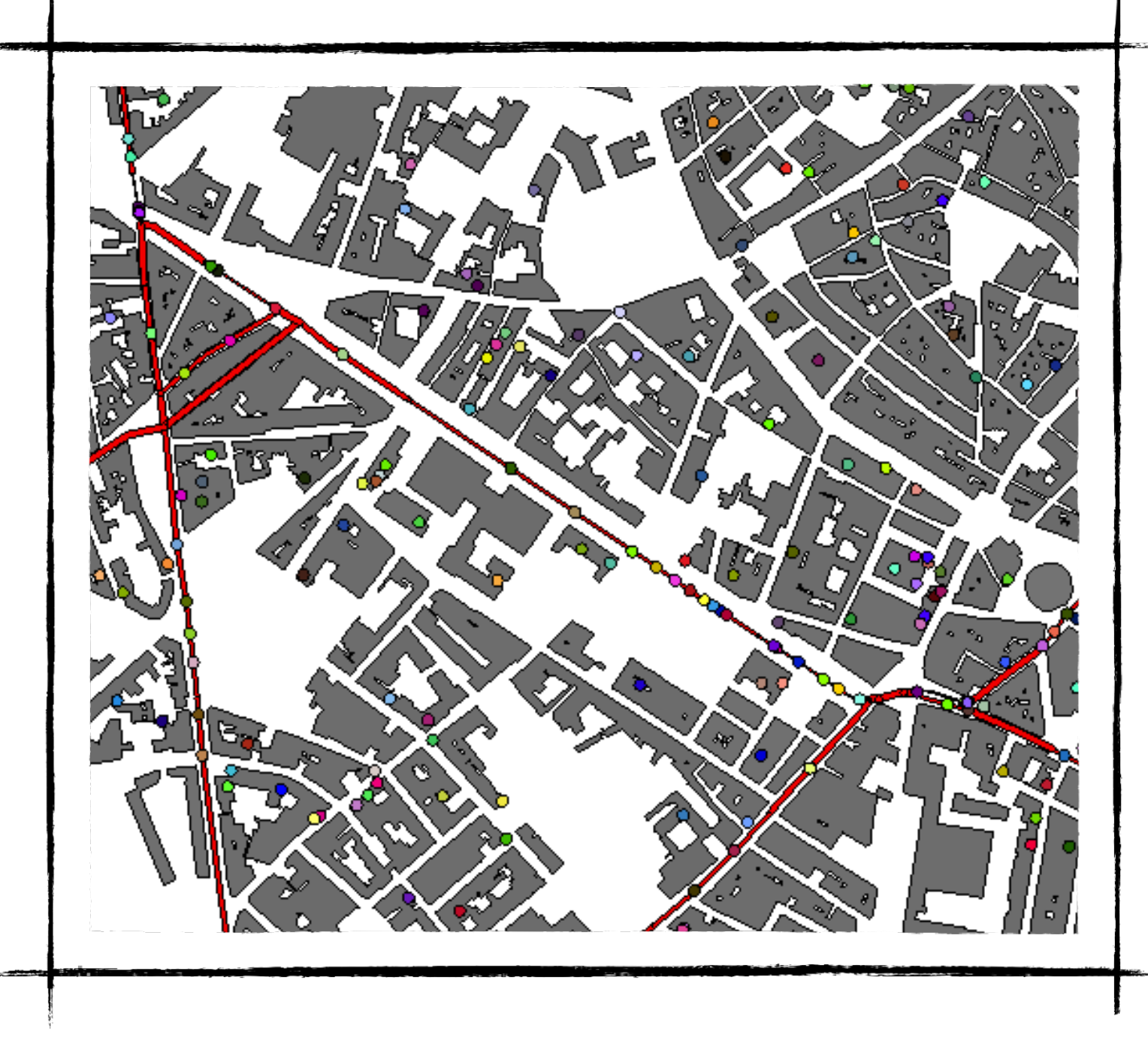

# *road* **species: new dynamic variables**

**TODO:** define 3 new dynamic variables for road agents

- capacity (type = float, init value =  $1 +$  road perimeter/30.0)
- nb drivers (type = int, update = number of inhabitants at a distance of 1 #m)
- speed\_rate (type = float, update =  $exp(-nb_dr)$  drivers capacity)
- Modify the geom aspect in order to add a buffer of size 3\* speed rate around the geometry and change its color in red.

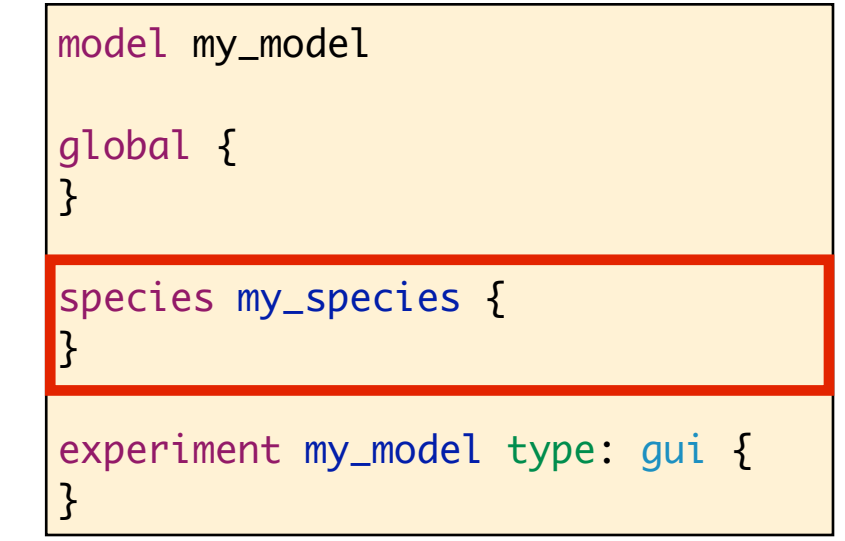

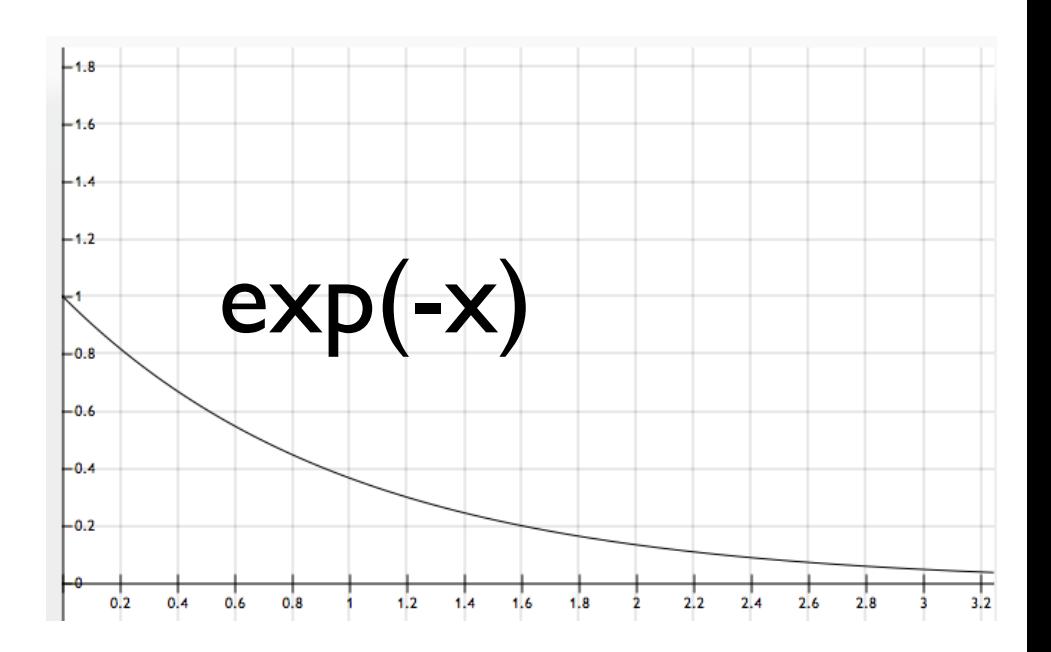

```
species road {
   float capacity <-1 + shape.perimeter/30;int nb_drivers <- 0 update: length(inhabitant at_distance 1);
   float speed_rate <- 1.0 update: exp(-nb_drivers/capacity);
   aspect geom {
       draw (shape + 3 * speed_rate) color: #red;
   }
}
```
# **global** block: definition of **the** *update\_speed* **reflex**

**TODO:** define a new global reflex (update\_speed) that associates to each road a weight (function of the speed\_rate) in a map data structure. It then updates the weight of the graph edge with this map.

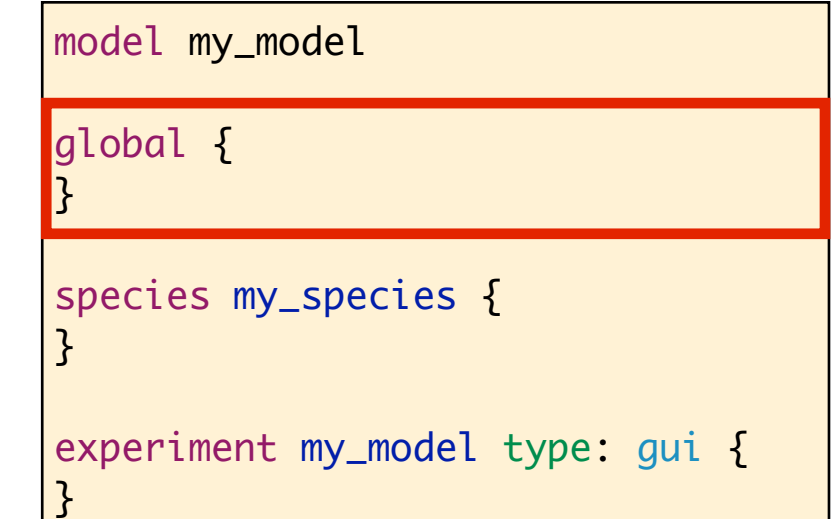

```
global {
   //variables and init
   reflex update_speed {
       map<road,float> new_weights <- road as_map (each::each.shape.perimeter * each.speed_rate);
       road_network <- road_network with_weights new_weights;
   }
}
```
### **End of step 4**

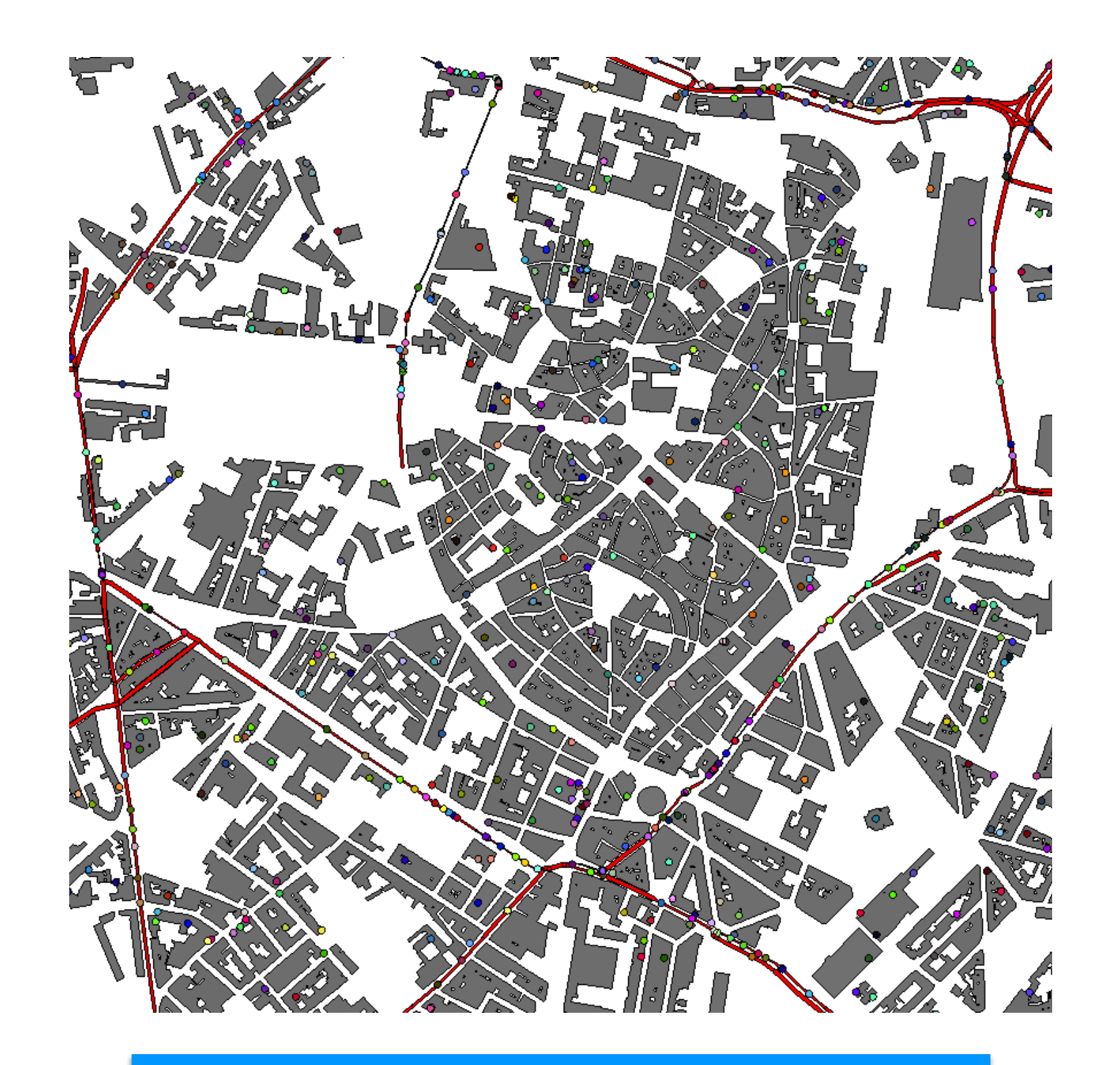

Now, let's have a nice visualisation.

# **Step 5: definition of a 3D display**

### **Objectives:**

- Definition of 3D aspects for building and inhabitant agents

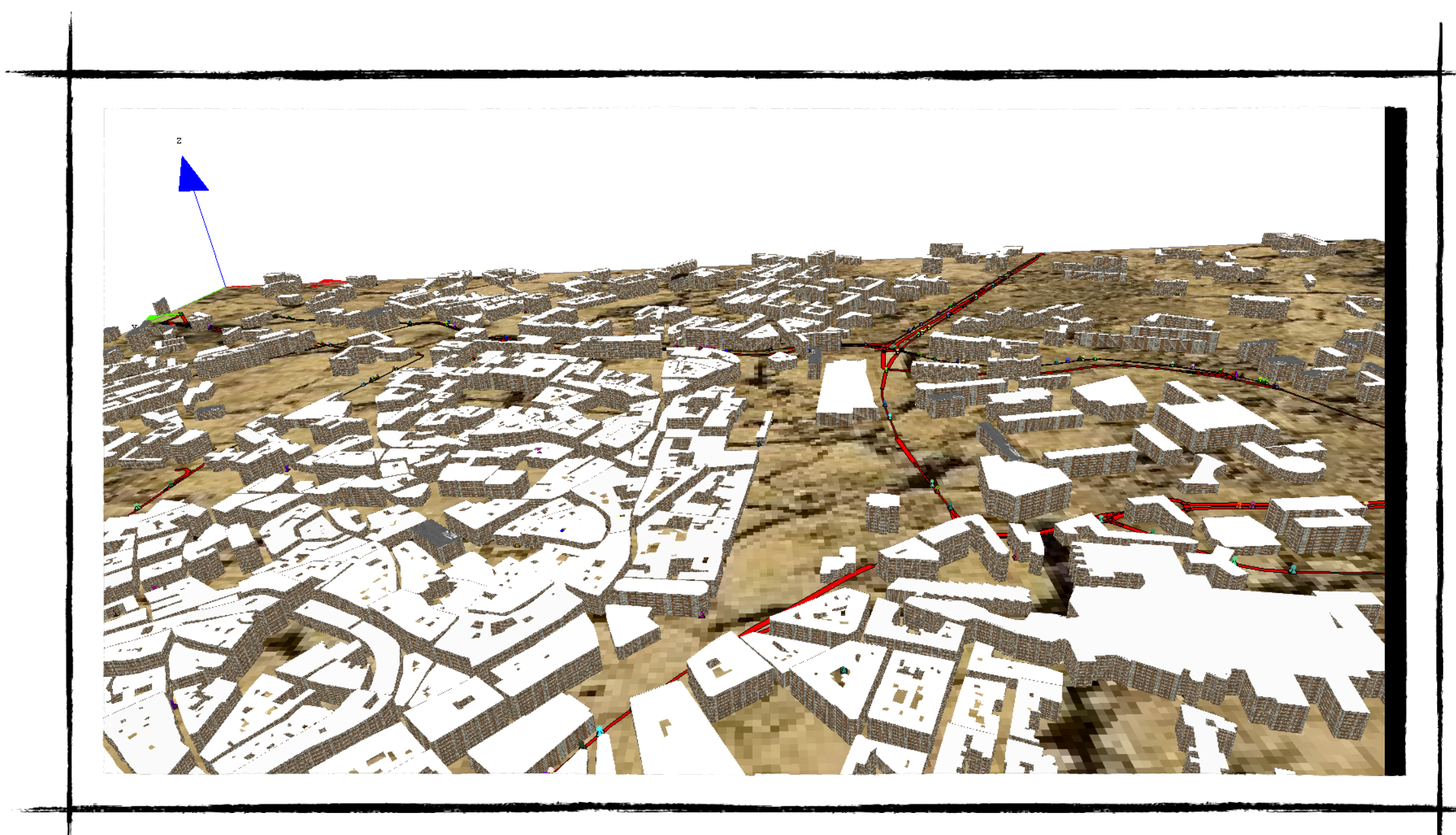

## *inhabitant* **species: aspect threeD**

**TODO:** define a new threeD aspect that:

- draw a pyramid with a height of 5m and a color color
- draw a sphere (with a radius of 2m) at a height of 5m and with a color color.

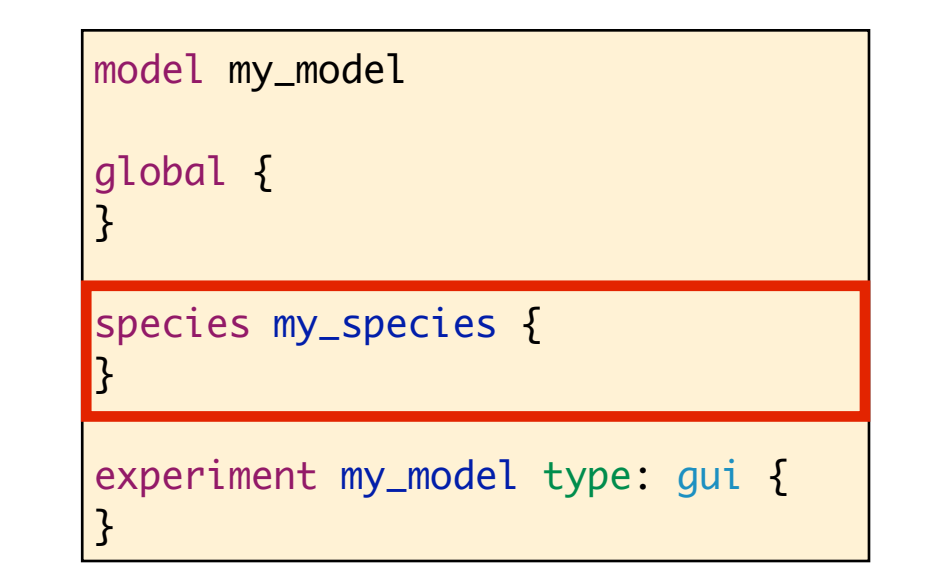

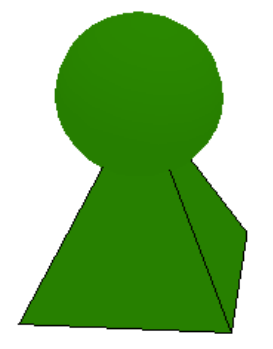

```
species inhabitant skills: [moving]{
  //definition of the variables, reflex and aspect
  aspect threeD{
      draw pyramid(5) color: color;
      draw sphere(2) at: location + {0,0,5} color: color;
   }
}
```
## *building* **species: improve the display**

### **TODO:**

- add a height variable (type  $=$  int) to the building species, with a value read from the shapefile.
- add a new aspect (threeD) drawing the shape of the building with a height (height) and a texture.

#### model my\_model global { } species my\_species { } experiment my\_model type: gui { }

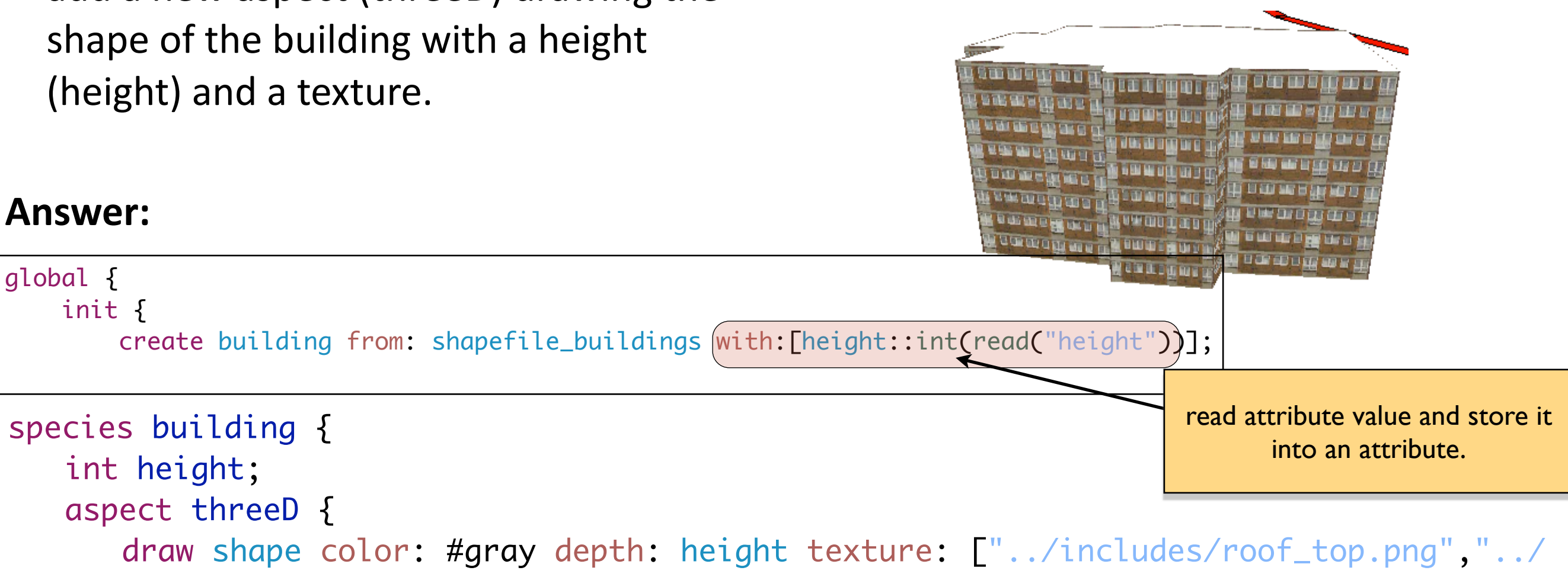

includes/texture5.jpg"];

# }<br>}

}<br>}

### **Display of the agents**

**TODO:** Add in the map display a background picture and modify the aspect of building and inhabitants (using threeD). Use the *opengl* mode for the display.

#### **Answer:**

}

```
experiment traffic type: gui {
   output {
      display map type: opengl{
          image "../includes/soil.jpg" refresh: false;
          species building aspect: threeD refresh: false;
          species road aspect: geom ;
          species inhabitant aspect: threeD;
      }
   }
                                                       The use of type: opengl is mandatory 
                                                           to display 3D in a display.
                                                       It can also be used for 2D simulation 
                                                        (and often makes the zoom in/out 
                                                                  smoother)
```
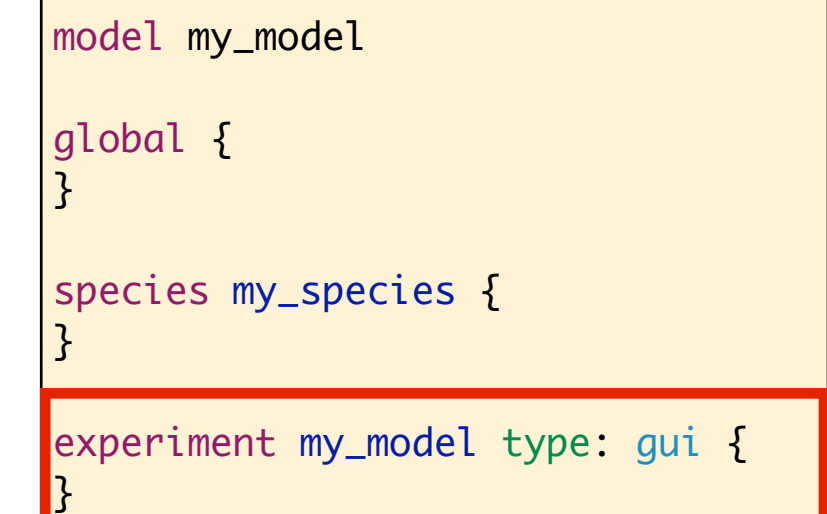

# **End of step 5**

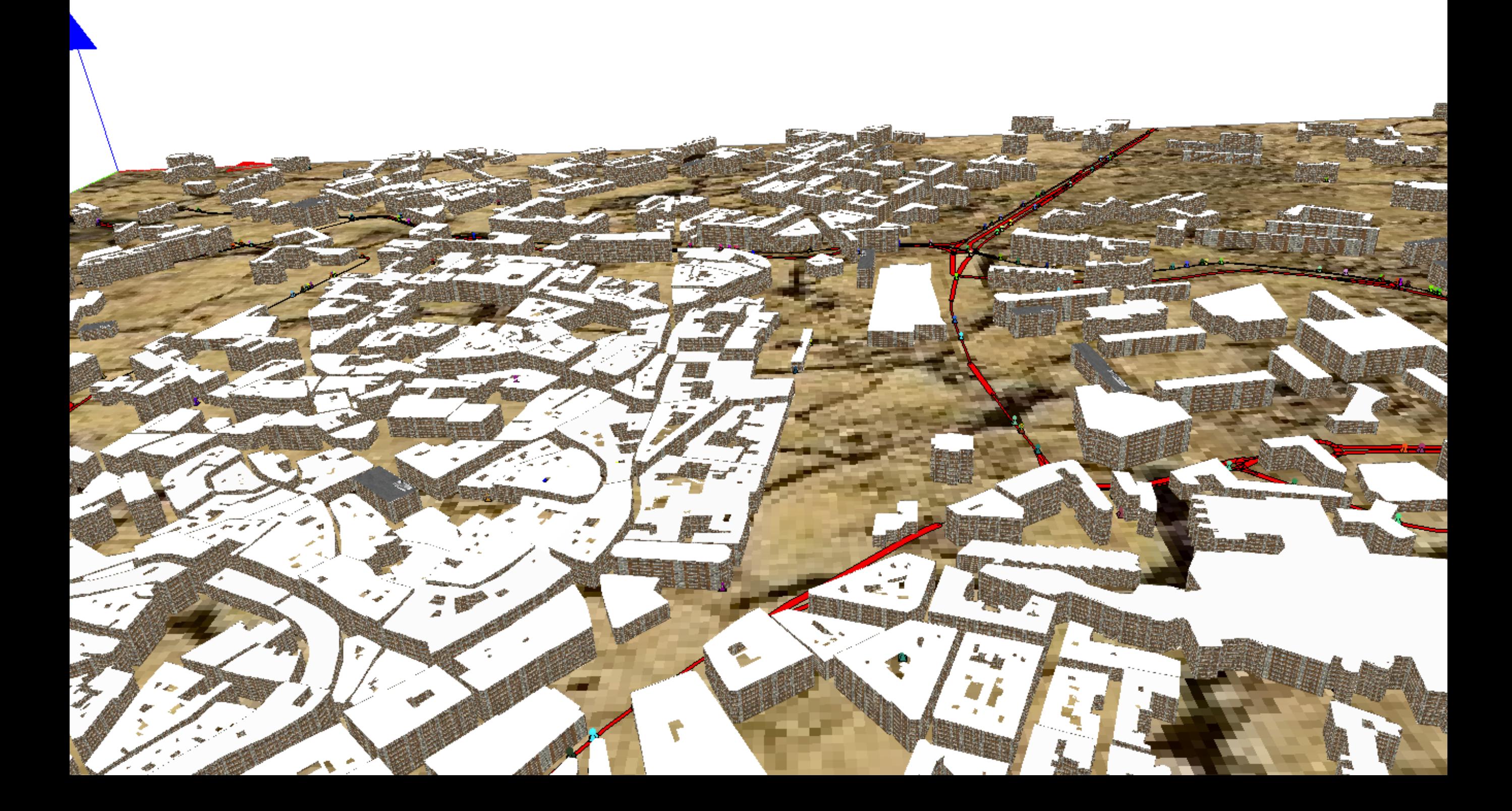